#### ISSN 0286-312X 専修大学社会科学研究所月報 No. 357 1993.3.20

# 計量経済ソフトウェアの比較(\*)

原田博夫·齋藤雄志・大林 守・山田節夫・大倉正典

# 1〕はじめに

コンビュータの性能水準の向上と社会的浸透の度合いが著しい近年,その「光の部分」す なわち利便性のみが語られる傾向がある。しかし,ノfーソナルコンビュータのユーザーはさ まざまな面で実はタコツボ的状況に陥っている恐れがある。例えばハードウェアやソフトウ ェアについても,個々のユーザーがたまたまそれまで用いてきた製品に基づいて,利便性や 問題点が語られていることが多い。このょっに,実際の利用面で,特定の種類や製品にある 程度特化し たり時間的にも限定されるということは,今日のパーソナルコンビュータをとり まく状況の多面性と奥行きの深さを考えると,不可避的でもある。けれども,そうすると,

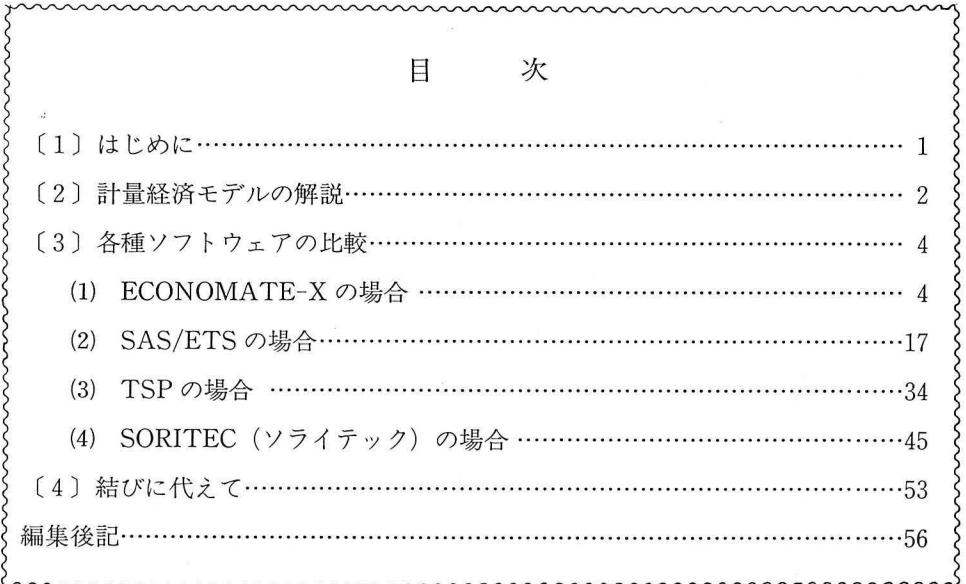

 $-1-$ 

異なったハードウェアやソフトウェアを客観的に比較することは、個人ベース では(資金的な面からも)困難となる。

本稿は,日本私学振興財団によるプロジェクトによって幸いにも各種のハードウェアとソ フトウェアを揃えることのできたわれわれが,そのプロジェクトの一環としてこうした比較 作業を行ったものである。ただし,本稿では,同一のデータと計量経済モデルを複数の異な ったソフトウェアで加工・作成・操作 運用することによって,それぞれのソフトウェアの 使い勝手とその特徴を比較しようとするものである つまり,ここでの狙いはあくまでも, それぞれのコンビュータやソフトウェアにある程度は特化せざるを得ない個々のユーザーの 立場から出発しながら,異なるソフトウェアの比較をできるだけ客観的かつ実用上の観点か ら千子おうとするものである。

# 2 計量経済モデルの解説

経済分析のためのソフトウェアの使い勝手とその特徴を比較研究するため,簡単なマ クロ経済モデルを作成した。分析の目的からして,できるだけ方程式の数は抑え,収束可能 なモデルの設定が望ましいと考えられる。また、ソフトウェアによっては、連立方程式体系 の収束計算の方法が異なるものがあり,この点の比較研究を行うため,非線型のモデルを設 定した 具体的なモデルの形は,以下のようである。

- (1) 消費関数
	- $CP = a + bGNP + cCP(-1)$
- (2) 投資関数  $IT = d+eKT(-1) + fGNP$
- (3) 輸入関数

(\*)本稿は,日本私学振興財団学術研究振興資金による研究プロジェクト「社会科学の教育研究へ のワークステーションの導入 ―― 分散的処理による数量分析 ――」(研究代表・原田博夫,平成4 年度)による研究成果の一部である。したがって、本稿で比較のために用いた計量経済ソフトウェ ア,すなわち ECONOMATEX (東洋経済新報社, NECPC 9800用), SAS/ETS (サス・インス ティテュート・ジャパン, NEC PC-9800用), TSP4. 2 (TSP International, Macintosh 用), SORITEC (CRC総合研究所, IBM PC 用)はいずれも、このプロジェクトによって購入ないし使用契約したも のである

本稿の執筆分担などについては, 〔1〕と〔4〕については原田が, 〔2〕と〔3〕(1)は山田が, 〔3〕 (2)は齋藤が,〔3〕(3)は大倉が,〔3〕(4)は大林がそれぞれ担当執筆し,全体の構成や取りまとめなど については原田があたった。

 $InM = g + hlnGNP$ 

- (4) 資本ストック関数
	- $KT = j + kKT(-1) + mIT$
- (5) GNP定義式

 $GNP = CP + IT + GT + EX - M$ 

(1)式は絶対所得仮説に基づく標準的な消費関数であり,消費支出が GNPと消費支出の自 己相関項によって説明される形をしている。消費支出の自己相関項を独立変数に加えたのは, 消費の慣習効果を考慮したためで,過去の GNPが現在の消費にも影響すると仮定している。

(2)式は標準的なストック調整原理に基づいた投資関数であり,投資支出が一期前の資本ス トックと GNPによって説明されている。

(3)式は,輸入関数であるが,対数線型の形を設定した。輸入関数を対数線型にしたのは, モデルを非線型にしたいためである。本来,輸入関数は,相対価格が独立変数に加わるのが 通常であるが,モデルが大きくなることを懸念して,輸入を GNPだけで説明する形とした。

(4)式は,本来,資本ストックの定義式となるものであるが,資本減耗分のデータの入手が 困難であるため,回帰式とした。

(5)式は, GNPの定義式である。なお,データ記号の意味は以下のとおりである。

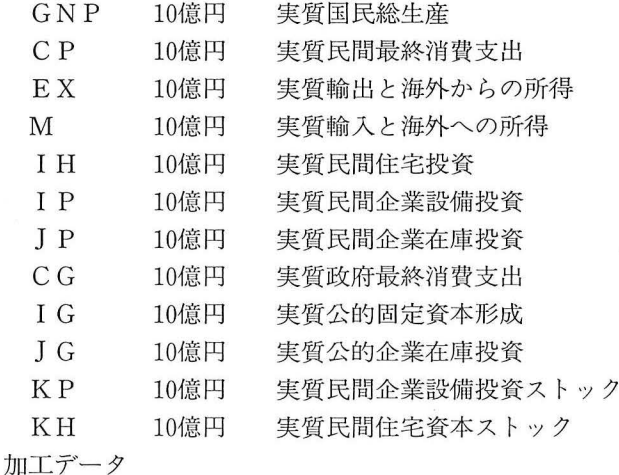

 $IT = IH + IP + HP$ 

 $GT = CG + IG + IH$ 

 $KT = KP + KH$ 

このマクロモデルは、5本の方程式からなるモデルで、内生変数が5個、外生変数が2個 となる。内生変数と外生変数のリストは,以下の通りである。

------------モデルの概要------<br>モデル名 : ECONOME : ECONOME 方程式の数 : 5 変数の数 : 50<br>内生変数の数 : 5 内生変数 : 5 外生変数<br>未使用変数の数 : 502 未使用変数の数 : 50<br>ラグの最大値 : 1 ラグの最大値 --内生変数リスト------<br>NP 20 CP 32 M 18 GNP 20 CP 32 M 507 IT 509 KT 一一一外生変数リスト一一一 29 EX 508 GT

# 3〕各種ソフトウエアの比較

上記の同ーの 量経済モデルを各種のソフ トウエアで操作した場合の問題点を比較検討す ることが、本稿の主たる狙いである。比較の際の共通基準をとりあえず列挙すれば、ほぼ以 下のような項目からなる。

·データの入力·加工·出力

データファイル形態の変換

変数の登録 変更 etc

-行動方程式の回帰分

……回帰分析の容易さ

グラフ作成の容易き etc

シミュレーション

……パーシャル・テスト

トータルテスト

```
ファイナルデス
```
予測

・モデル 表の作成

etc

#### (1) ECONOMATE-Xの場合

ECONOMATE-X は、NEC の PC-9800シリーズで稼働するパーソナル・コンピュータ専 用のソフトウェアである。操作方法は、メニュー画面から目的の操作を選択していく、いわ

 $-4-$ 

ゆる対話型方式を採用しており,言語型のソフトウェアの場合のように,プログラムの書式 を覚える必要がないという点で,初心者でも簡単に操作できる。ただし,各種のシミュレー ションに限っては,所定の文法に従ってプログラムを組む必要はある。

### 1) データの入出力

ECONOMATE-Xには、約600系列からなるマクロタイムシリーズデータが用意されてお り,このデータを利用して各種の計量分析ができるようになっている。しかし, ECONOMATE-Xに付属しているデータを他の計算ソフトで利用する場合,あるいは,テキ ストファイル形式のデータを ECONOMATE-X で利用する場合は、独自に BASIC プログ ラムを組む必要があり,この点は極めて不便である。現在,各種のデータがテキストファイ ル形式で市販されており、これらをすぐに ECONOMATE-X で利用できないというのは, ソ フトの利用範囲をかなり狭めているよう思われる。したがって ECONOMATE-X は, 基本的 に,付属のデータだけの利用を前提にしたソフトウェアであるといつことができる。今回の ソフトウェアの比較研究のために利用したデータは、ECONOMATE-X年度版データであ り,データの出力は本稿末尾に掲載してある。

2)回帰分析

回帰分析は、ECONOMATE-X のメニュー画面の中から, <回帰分析>という項目を選択 することによって行われる。この項目には,データの加工,グラフ作成,データのリスト等 の機能も含まれている。回帰分析は,計測期間を指定し,独立変数と従属変数を選択するだ けで行われる。また,選択メニューによって,線型,対数,変イじ率を選択することが可能で、 ある。

ここでのマクロ経済モデルにおける消費関数,投資関数,輸入関数,資本ストック関数を, OLSによって計測した結果が以下である。なお,推計期間はいずれも 1970年から 1985年であ る。

出力される統計量は, T値, 決定係数, 標準誤差, DW値等で, 必要最低限のものに絞ら れている

資本ストック関数については,定数項を除いた形で計測することが望ましいが, ECONOMATE-X では、定数項を除外した OLS が簡単には実行できないという問題があ  $\delta$ .

ECONOMATE-Xの回帰分析メニューから利用できる計算は,単純な OLSの他に,コク

 $-5-$ 

------最小二乗法推計------41085吾問、jnu=ロtinJqu圭ロ口υa 4K Lm m印 。J  $\begin{bmatrix} 1 \\ -1 \end{bmatrix}$ FuqJnufkQU1i **。**  $(1970 - 1985)$  $CP = +7156.89 + 0.28052$  GNP + 0.50910 CP(-1)<br>(2.79) (3.58) (3.85) dG dQ dq d FKJ1tAIT  $3.8$ <br>  $1844$ <br>  $+ 0.$ <br>  $(1711)$ <br>
GNP<br>  $+ 0.4$ <br>  $+ 0.4$ <br>  $1320$  $\big)$  $\begin{pmatrix} 1 \\ 1 \\ 2 \end{pmatrix}$  =  $(2.79) (3.58)$ LQUO D ) \*<br>14 DM<br>2.4 ≢<br>→ 2000 )<br>0<br>0<br>0<br>9<br>9  $\frac{3}{2}$  $\ddot{\phantom{a}}$ 決定係数 = 0.99531 標準誤差 = 1844.81 ダービンワトソン比 = 1.460 (数二日-(数二日 。(判明 ZOM40LC nuphunU  $\frac{1}{2}$  $\ddot{\phantom{a}}$ ------最小二乗法推計------ $\overline{\phantom{a}}$  $(1970-1985)$  $\ddot{m}$ 1 i1 i1i h f γ )<br>)<br>)  $(7.19)$  $1$  $\ddot{\phantom{a}}$ 決定係数 = 0.93441 標準誤差 = 1711.98 ダービンワトソン比 = 1.825 't、- ------最小二乗法推計------ $\frac{1}{2}$ )<br>3<br>D  $(1970-1985)$ **the state of the state of the state of the state of the state of the state of the state of the state**  $(-0.82)$   $(9.09)$ ダービンワトソン比 = 0.890 決定係数 = 0.84505 標準誤差 = 0.08 ------最小二乗法推計-----լ<br>1  $(1970 - 1985)$  $\overline{a}$ .  $\overline{b}$  and  $\overline{c}$  and  $\overline{c}$  and  $\over$  $(4.30)$  $(2.09)$   $(181.78)$ |<br>|<br>| O(氾 4EEム ダービンワトソン比 = 1.041 )準 : 0.99988 標準誤差 = 1320.9

ラン・オーカット法, 2段階最小自乗法, シラー・ラグ推計 (ただし, 1独立変数のみ), 制 約条件つき OLS などごく一般的な推計に限られている。

3) パーシャルテスト

各種のテストは,連立方程式モデルを,内生変数を左に位置させる形式で記述することに って行われる。以下の出力は,ここでのマクロモデルを記述したものである

モデル名= ECONOME 1 CP= 7156.89+. 28052\*CGNP)+.509099ヰ(CP(-1)) 2 'OLS 0970-1985) R 2=. 995308 SD= 1844. 81 OW= l. 46009 3 IT = 50329.1 - 227638\* (KT( -1) ) + 709339\* (GNP)<br>4 ' OLS (1970-1985) R 2= 934409 SD =  $R^2 = .934409$  SD= 1711. 98 DW= 1.82489 5 LOG CM) =-1. 03906=. 924195\*LOG (GNP) 6 'OLS (1970-1985) R  $2=$  84505 SD= 0754375 DW= 88955 7 KT= 8049.21+.982757\* (KT(-1)) +.412659\* (IT) 8  $^{\circ}$  0LS (1970-1985) R  $^{\circ}$  2= .999877 SD=  $(1970 - 1985)$  R  $^2$   $2 = .999877$  SD = 1320. 9 DW = 1.04103  $9$  GNP=CP+IT+GT+EX-M

モデルをこのように記述すれば、ECONOMATE-Xはモデルの翻訳を開始する。添付資料 1には、パーシャルテストを行うためのプログラムが記してあり、テストの結果は添付資料 2に表されている。また、添付資料にみるように、テストの最終的な結果である「平均誤差 率一覧」が最後にまとめて出力される。

# 添付資料1 パーシャルテストのプログラム

モデル名 ECONOME シミュレーションの指示 PARTIAL S !MU, 1. 1970. 1985 PRIN. ENDALL END

添付資料 2 パーシャルテストの結果

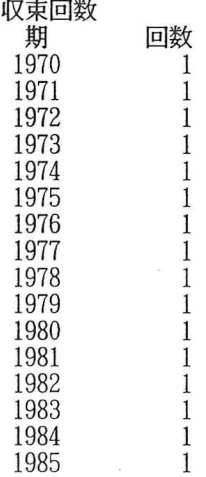

変数名 : CP

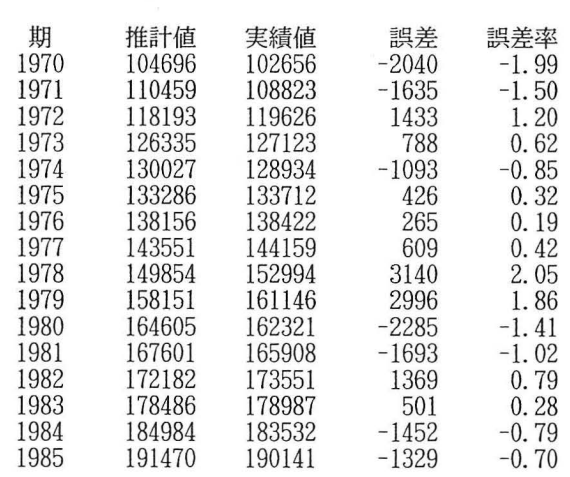

平均誤差率 = 0.97 %

変数名 : GNP

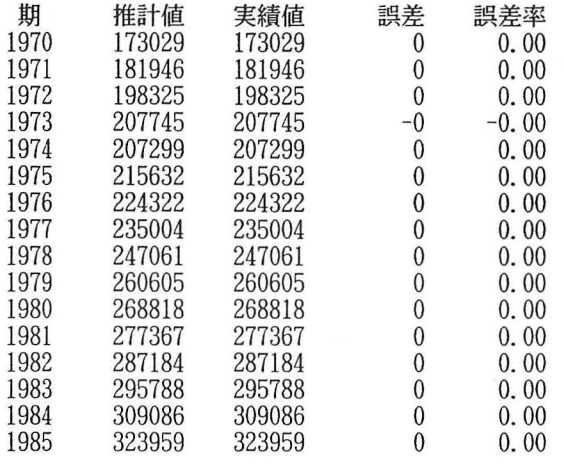

平均誤差率 0.00 %

変数名 IT

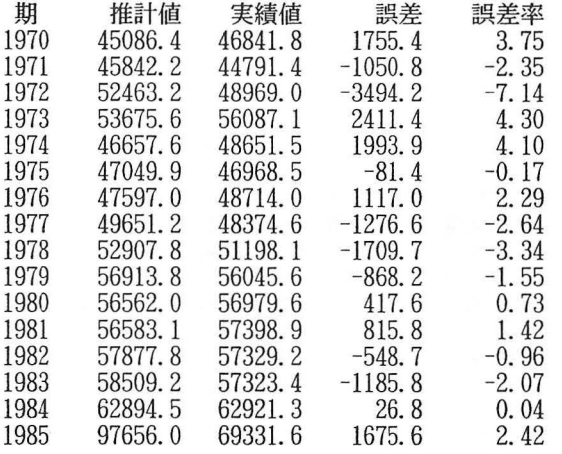

平均誤差率 = 2.38 %

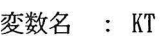

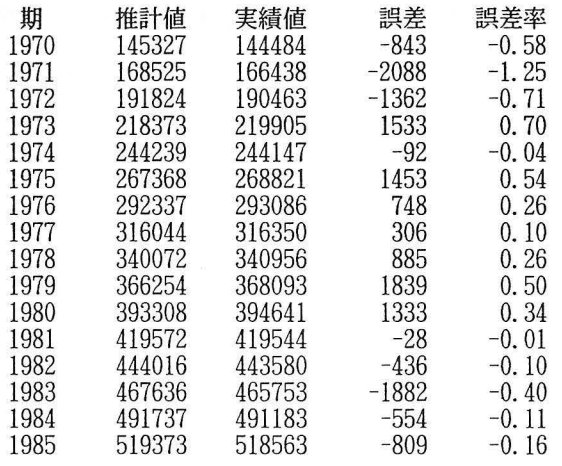

平均誤差率 = 0.31 %

変数名 : M

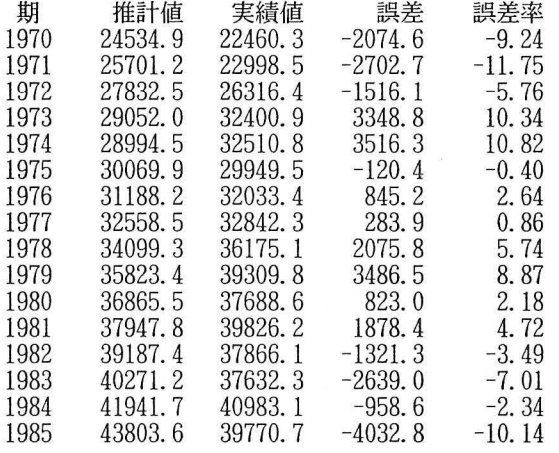

平均誤差率 = 5.85 %

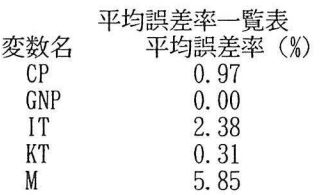

# 4 )トータルテストとファイナルテスト

トータルテストの結果は、添付資料3である。また、ファイナルデストの結果は、添付資 料4である。ECONOMATE-Xでは、ガウス·ザイデル法による収束計算がおこなわれるが,

添付資料 3 トータルテストのプログラムと結果

モデル名 : ECONOME シミュレーションの指示 TOTAL SIMU. 2. 1970, 1985 PRIN, ENDALL SAVE END

収束回数

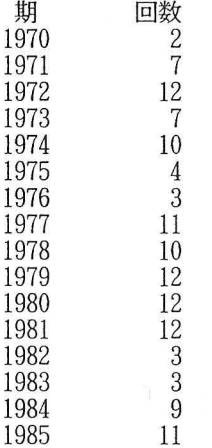

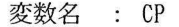

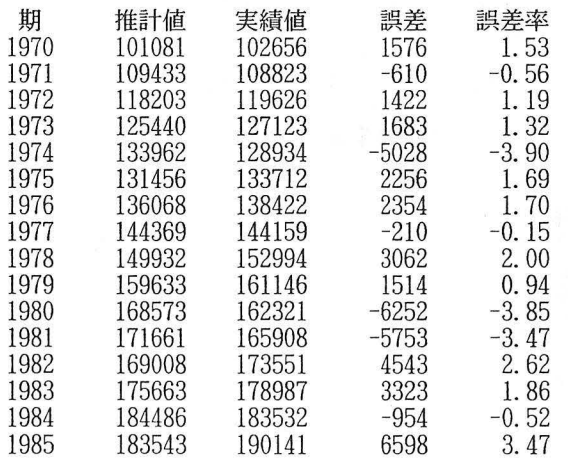

平均誤差率 = 1.99 %

 $-10-$ 

収束回数の上限はオプションで指定することができる。もし,収束回数の上限を越える場合 は,実行がその時点で停止する。

変数名 : GNP

| 期    | 推計値    | 実績値    | 誤差       | 誤差率     |
|------|--------|--------|----------|---------|
| 1970 | 160175 | 173029 | 12854    | 7.43    |
| 1971 | 178788 | 181946 | 3158     | 1.74    |
| 1972 | 198903 | 198325 | $-578$   | $-0.29$ |
| 1973 | 205150 | 207745 | 2594     | 1.25    |
| 1974 | 221992 | 207299 | $-14693$ | $-7.09$ |
| 1975 | 209551 | 215632 | 6081     | 2.82    |
| 1976 | 217373 | 224322 | 6948     | 3.10    |
| 1977 | 238472 | 235004 | $-3468$  | $-1.48$ |
| 1978 | 247946 | 247061 | $-884$   | $-0.36$ |
| 1979 | 266523 | 260605 | $-5918$  | $-2.27$ |
| 1980 | 283719 | 268818 | $-14901$ | $-5.54$ |
| 1981 | 292623 | 277367 | $-15256$ | $-5.50$ |
| 1982 | 275273 | 287184 | 11912    | 4.15    |
| 1983 | 285142 | 295788 | 10647    | 3.60    |
| 1984 | 308019 | 309086 | 1067     | 0.35    |
| 1985 | 295152 | 323959 | 28808    | 8.89    |
|      |        |        |          |         |

平均誤差率 = 3.57 %

変数名 IT

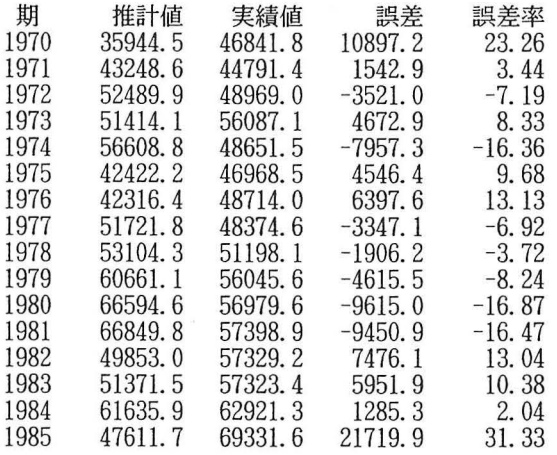

平均誤差率 = 12.23 %

 $\sim$ 

変数名 : KT

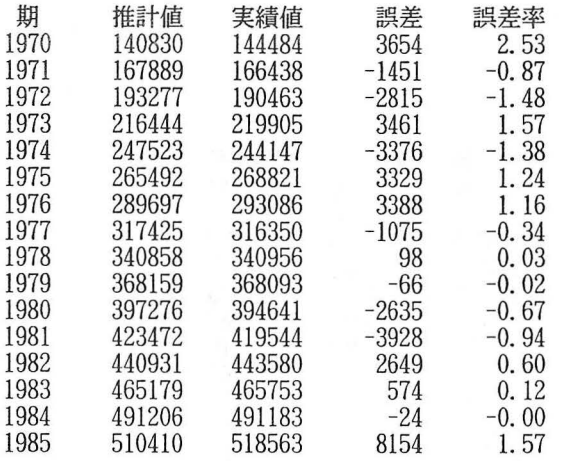

平均誤差率 = 0. 77 %

 $\sim$ 

変数名 : M

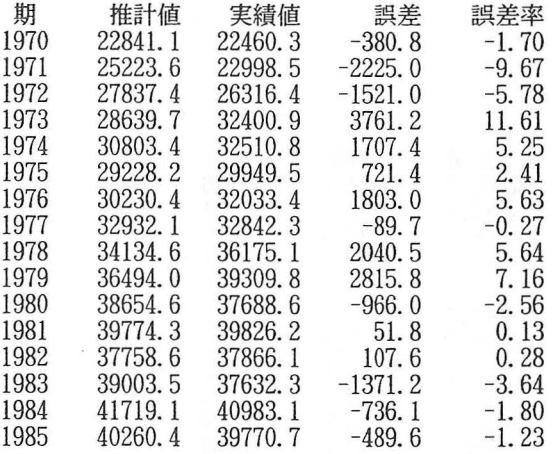

平均誤差率 = 3.84 %<br>,<br>,

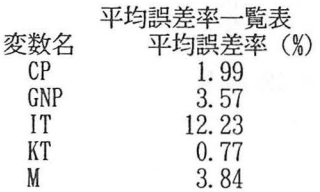

# 添付資料 4 ファイナルテストのプログラムと結果

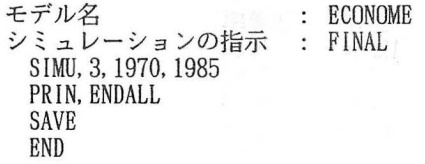

# 収束回数 2000

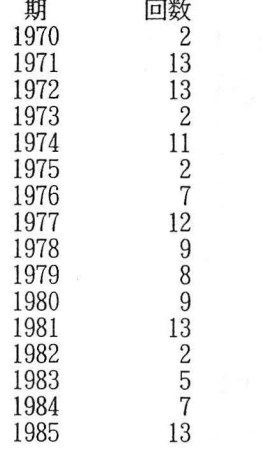

変数名 : CP

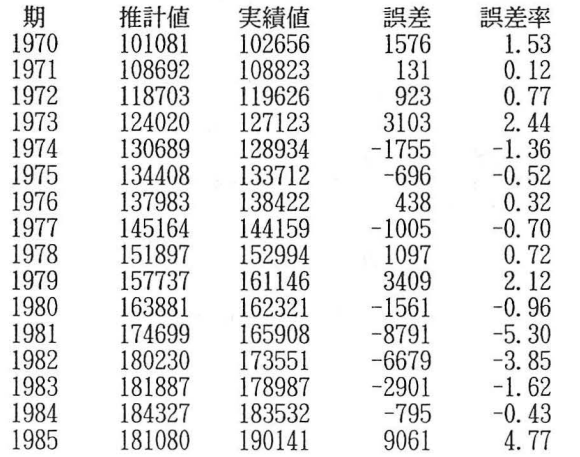

平均誤差率 = 1.85 %

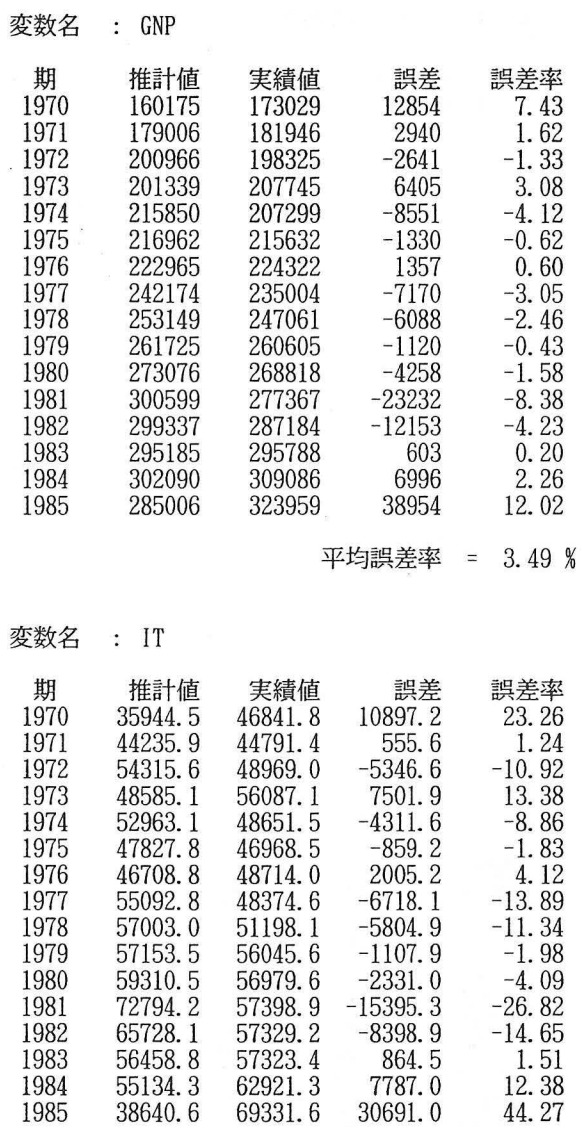

平均誤差率 =  $1.85\%$ 

 $\lambda$ 

 $\ddot{\phantom{a}}$ 

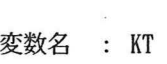

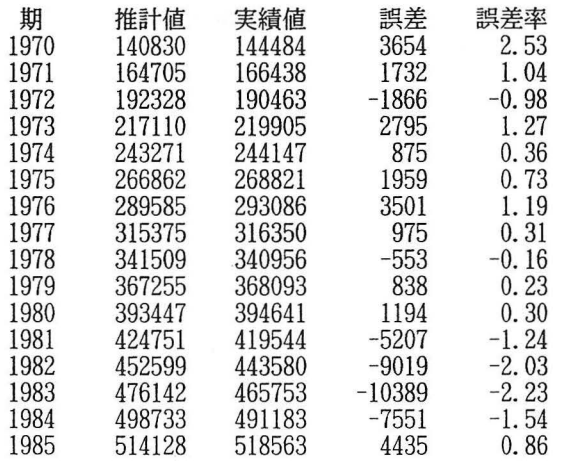

平均誤差率 l. 07 %

 $\mathcal{L}_{\mathcal{L}}$ 

変数名 : M

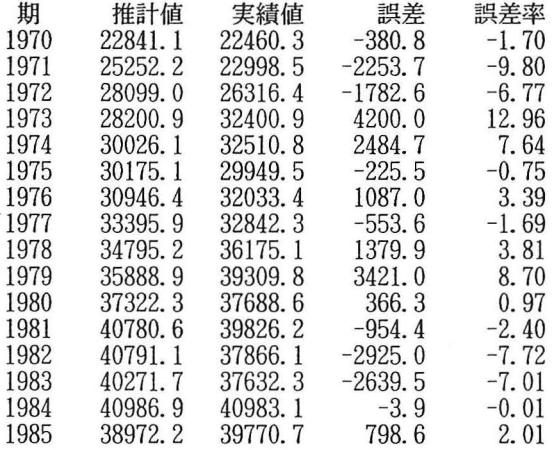

平均誤差率 4. 71 %

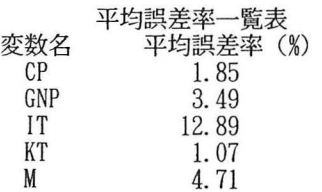

# 5 予 測

ここでの予測作業は、2つの外生変数, EX と GT に仮想値を与えて、各内生変数の外挿値 を計算する。この場合,添付資料 5 にみるように, $\mathop{\rm EX}$  が年率 5 %  $\mathop{\rm GT}$  が年率 5 %で伸びた 場合を想定する。こうした想定のもとで外挿された GNPの予測値が添付資料 6である。添付 67890 資料にみるように, ECONOMATE-X において、予測のための外生変数の指定は比較的簡単 である

添付資料 5 予測のプログラム

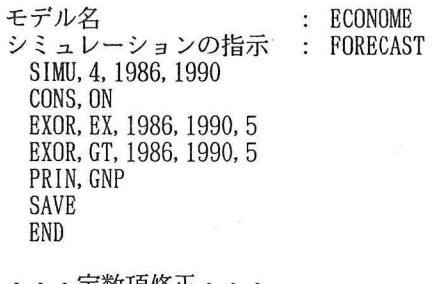

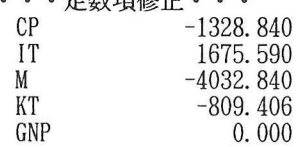

# 収束回数

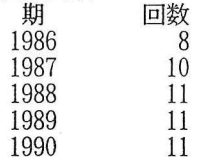

#### 添付資料 6 予測の結果

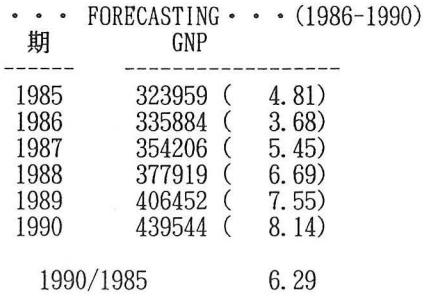

ECONOMATE-Xは,計量分析に関して初心者であっても,容易に操作ができるように工 夫されたソフトであると評価することができるが,データの入出力に制約があり,推計方法 もごく基本的なものに限られているため,専門的な作業には適していない。また結果の出力 は,モニターとプリンターだけに限られ,出力結果をそのままファイルに落としてワープロ などの他のソフトで利用することができない。

#### (2) SAS/ETSの場合

ここでは2)で示したモデルと同ーのものを SAS/ETS(以下 SASとする)によって作成し, 特に ECONOMATE-X と対比しながら計量モデルソフトウエアとしての特徴を検討してみ よう。

SAS が ECONOMATE-X と基本的に最も異なる点は, ECONOMATE-X が対話型のソ フトウエアであるのに対して SASはパッチ処理型のソフトウエアである点である。 ECONOMATE-X ではデータの入力・編集, 回帰分析, シミュレーション, グラフ作成, 表 作成を全て対話型で行っているのに対して、SAS では1つのプログラムとして構成されてい る。1つのプログラムとしてバッチ的に処理することの最大のメリットは、いっぺんできた モデルの改良が容易である事にある モテ。ルの一部の置き換え,あるいは回帰分析期間の変 グラフの作成などが簡単な手間で再実行できる。一方,その欠点として試行錯誤的な回 帰分析の実行が必ずしも効率的に行えない事があげられる。回帰分析では説明変数を取り替 えながら,理論的,統計的に最も優れたモデノレを探索するが,この手続きは基本的に対話型 で行う方が効率的である。

言葉を変えていえば SAS はコンピュータ言語的であり,データの編集からシュミレショ ンの実行まで全ての手続きを記述する必要がある。ECONOMATE-X ではモデルファイル, シュミレーション指示ファイルなと守が独立している。

SASは各種の統計的手法,オペレーションズリサーチの手法をソフトウエアとして集大成 化した巨大ソフトであるのに対して、ECONOMATE-Xは回帰分析専用ソフトである。 ECONOMATE-X は対話型であることも一つの要因であるが、ソフトの学習利用が SAS よ りも容易であり,ある程度コンピュータや回帰分析に知識を持っている学生にとっては講習 などを受けなくとも容易に利用可能である。 SAS は数千の変数を有するデータを処理可能で あるので, SASでは事実上,通常利用するどのような規模なモデルの開発も 可能である。一 方, ECONOMATE-X はプログラム行数で300行,モデルの本数でいえば約200本程度の中型 のモデルが限界である。 SAS と ECONOMATE-X は守備範囲が異なるので両者をそのまま

比較するのは問題があるが,ここでは計量モデル開発に限定して比較を行う事にする。

#### 1) データハンドリング

データハンドリングはモデル開発を行う上で、素朴ではあるが実際上は重要な問題である。 データの加工,編集,修正,転送に大きな制約があると,著しく時間を消費する。 SAS には 外部データセットと内部データセットともいうべき 2つのデータセットの概念がある。ここ でいう外部データセットとは SASが読み込むデータセットで ASPENなど適当なエディタ などによって作成されたものである。当然の事ながら複数個とのデータセットを利用するこ とができるが、SAS の重要な特徴は外部とのインターフェイスがきわめてよく読み込むデー タ形式にかなりの自由度が許される事である。内部データセットは SASの用語のなかでは SASデータセットと呼ばれているものであり, SASを実行中に一時的に作成されるデータ セットである。一時的に作成されるデータセットはコンビュータの利用をやめれば直ちに消 失してしまうが、非常に大きなメリットはもとのデータセットが不変であり、混乱をもたら さない点にある。データセットをファイルとして残す形にするとさまざまな内容のデータセ ットが生成されデータセットの内容の識別が困難になる。もちろん, SASでは内部データセ ットを外部データセットとしてファイルへ出力する事も可能であるが、多くの場合その必要 はない。(他のプログラムヘデータを転送する場合は別である)

SASで扱う時系列データの基本形は期順データである。期順データとは,つぎのような形 式のデータ形式である。

#### 期順型データ形式

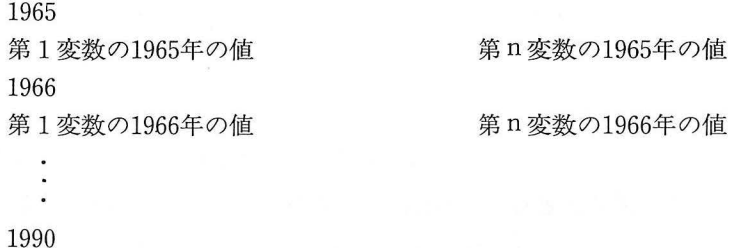

1変数の1990年の値

n変数の1990年の値

この形式はアンケート調査などでは最も自然なデータ形式であるが、経済統計の場合、エ ディタを利用してデータベースを作成する際に変数の数 nの値が大きいとデータハンドリン グに問題が生ずる。 nは数百以上になることも希でない。逆に年次統計書から直接データを 入力する場合に1年1年別々にデータ入力が可能であるので便利な場合もある。

一方,つぎのデータ形式は変数順と呼ばれ,変数毎にデータを管理するのが容易である。

#### 変数順データ形式

第1変数名

1変数の1965年の値…第 1変数の1990年の値

第2変数名

2変数の1965年の値…第 2変数の1990年の値

n変数名

n変数の1965年の値…第 n変数の1990年の値

SAS では変数順データ形式のデータも読み込む事が可能である。つぎのようなプログラム を利用すればよいが,この場合の長所はデータ変数名をデータ内に内蔵できる である。変 数名をデータ内に内蔵できるとデータ管理が容易であり,また読み込みにおいても INPUT 文に変数名を羅列する必要がない。(簡単のために各変数の全期間データは1行に納まるもの としている)

DATA DATAl; INFILE データの DD名; INPUT NAME  $\frac{1}{2}$  X1-X26; PROC TRANSPOSE DATA = DATA1 OUT = DATA2; VAR X1-X26; ID NAME; PROC PRINT DATA = DATA2;

型変数 NAMEに変数名が格納される。コマンド TRANSPOSEは変数順データを期 順データの変換する命令である。このようなデータ形式の自由度の高さは SAS の大きなメ リットである。SAS が利用しやすい一つの理由ともいえる。

一方, ECONOMATE-X はこの点に関して大きな欠点を持っている。ECONOMATE-X はデータはパーソナルコンピュータの配列宣言の制約からのがれるためにランダムファイル になっており,またソフトウェアに変換プログラムが付随していない。さらに ECONOMATE-X ではデータファイル名は DATA と DATA1に固定されている。(データ は120期まで格納でき最初の60期が DATA につぎの60期が DATA1に格納される)しかし,

ECONOMATE-Xのデータを他のデータと変換するプログラムを作成するのは難しくない。

BASICで記述するならばつぎのような FIELDを設定すればデータを他のソフトウエア と相互に転送する事ができる。

#### 10' ETFILD FOR DATA

20 FIELD #1, 2 AS NI\$, 2 AS DUM1\$, 2 AS NF\$, 2 AS DUM2\$, 6 AS DUM3\$ 30 FOR I =1 TO 60: FIELD  $#1, 10 + I * 4$  AS DUM4\$, 4 AS D\$ (I): NEXT I 40' SETFIELD FOR DATA1 50 FIELD #5,2 AS ANI\$,2 AS ADUM1\$,2 AS ANF\$,2 AS ADUM2\$,6 AS ADUM3\$ 60 FOR I =1 TO 60: FIELD #5,  $10+I$  \* 4 AS DUM4\$, 4 AS D\$  $(I+60)$ : NEXT I

# 2) SAS/ETSによるモデルの記述

以下で SASによるモデリングの特徴を論ずるために,ここで(2)に対応する SASプログラ ムの一例を示す。モデルの作成とシミュレーションは SYSLIN および SIMLIN でも可能で ありこれらはパソコン版 SAS/ESTで利用できるが,モデルの定式化でラグ付きの変数の処 理がめんどうであることその他の理由により,ここではモデルの定式化とシミュレーション は大型用の SAS/ETS の SYSNLIN と SIMNLIN を利用した。

### SAS/ETS によるプログラム例

/\*データの読み込み本/ DATADATAO; INPUT YEAR GNP CP EX M IH IP JP CG IG JG KP KH;  $LOGM = LOG(M)$ ;  $IT = IH + IP + JP;$  $GT = CG + IG + JG;$  $KT = KP + KH$ ; CARDS;

CARDS;

 $\overline{\mathcal{L}}$ 

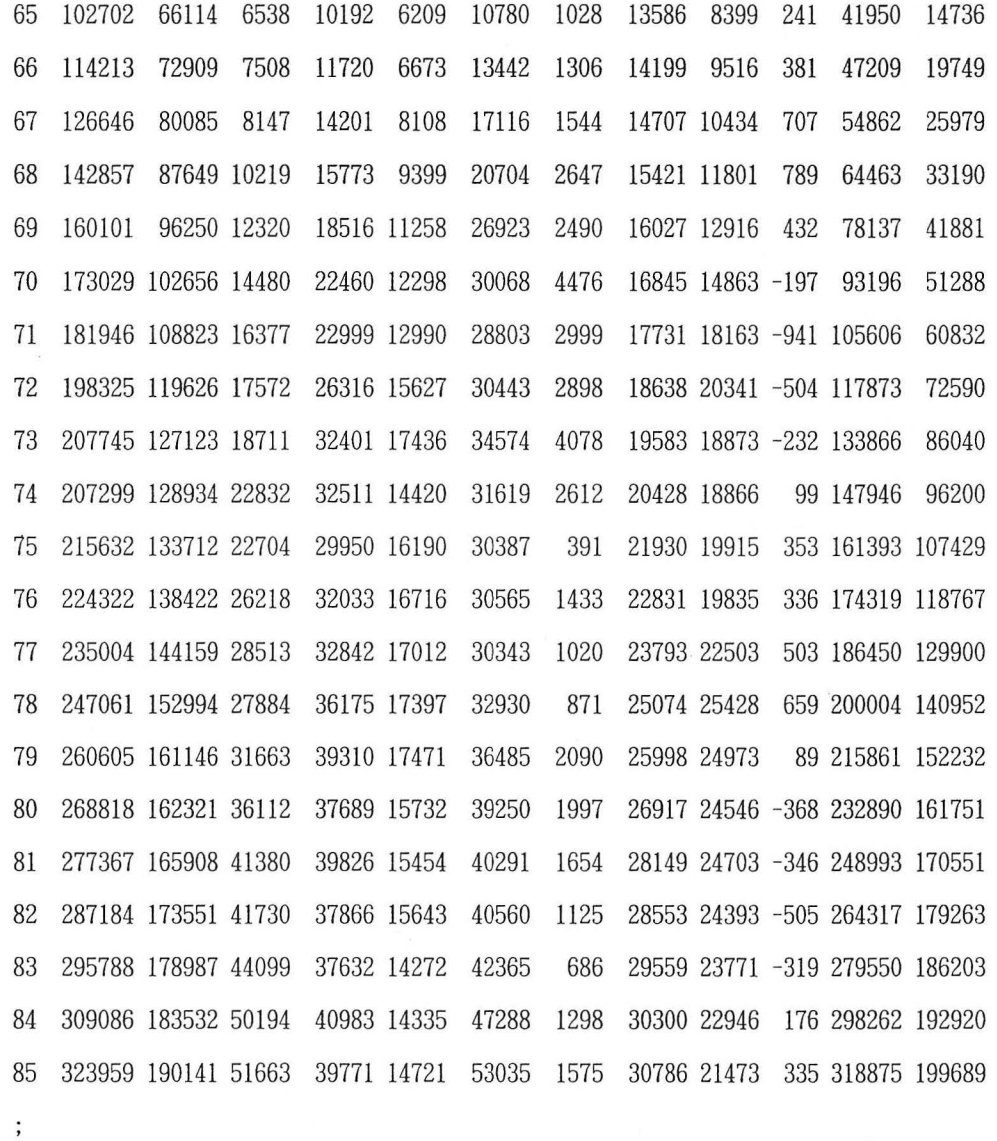

/ \* 予測用外生変数の読み込み \* / DATA ADDl; INPUT YEAR EX GT;

CARDS;

86 54246 55224 87 56958 57989 88 59806 60884 89 62797 63928 90 65937 67124 PROC PRINT DATA = DATA0;

/ \* モデルの定義 \* / PROC MODEL OUT= MODELl・ ENDOGENOUS GNP CP MIT KT; EXOGENOUS EX GT; PARMS A0 A1 A2 B0 B1 B2 C0 C1 D0 D1 D2;

/\*民間最終消費支出(実質)ホ/  $CP = A0 + A1 * GNP + A2 * LAG(CP)$ ;

民間投資(住宅,企業設備,企業在庫) (実質)本/  $IT = B0 + B1 * LAG(KT) + B2 * GNP;$ 

/\* 輸入と海外からの所得(実質)本/  $LOGM = CO + C1 * LOG(GNP);$  $M = EXP(LOGM);$ 

/ \* 民間企業設備ストック (実質) \* /  $KT = D0 + D1 * LAG(KT) + D2 * IT;$ 

/本国民総生産(実質)ホ/  $GNP = CP + IT + GT + EX-M;$ 

/\*回帰分析の実行本/

PROC SYSNLIN OLS MODEL = MODEL1 OUTMODEL = MODEL2 LIST DATA = DATAO;

RANGE YEAR =70 TO 85;

/ \* 最終テストの実行 \* /

PROC SIMNLIN MODEL = MODEL2 OUT = RESULT1 BLOCK DATA = DATA0; RANGE YEAR =70 TO 85;

PROC PRINT DATA = RESULT1;

/ \* 予測用データセットの作成 \* / DATA DATAl; SET DATAO; IF YEAR> 85 THEN DELETE; DATA DATA2; SET DATAl; PROC APPEND BASE = DATA2 DATA = ADD1; PROC PRINT DATA = DATA2;

/ \* 予測の実行 \* /

PROC SIMNLIN MODEL = MODEL2 OUT = RESULT2 BLOCK DATA = DATA2; RANGE YEAR =86 TO 90;

PROC PRINT DATA = RESULT2:

```
DATA DATA3; 
 SET DATAO; 
 IF YEAR < 70 THEN DELETE; 
 IF YEAR > 85 THEN DELETE;
RENAME GNP= GNPX 
      CP = CPXM = MXIT = ITXKT = KTXDATA RESl; 
MERGE DATA3 RESULT1:
/ * 最終テストのグラフの作成 * /
PORC GPLOT DATA = RES1;
SYMBOL1 V = SQUARE I = JOIN;
SYMBOL2 V = TRIANGLE I= JOIN; 
 PLOT (GNP GNPX) * YEAR/OVERLAY 
   VAXIS = 0 TO 400000 BY 40000
   HAXIS =70 TO 85 BY 1; 
 PLOT(CPCPX) * YEAR/OVERLAY
   VAXIS =O TO 220000 BY 20000 
   HAXIS =70 TO 85 BY 1; 
 PLOT (MMX) * YEAR/OVERLAY 
   VAXIS = 0 TO 60000 BY 5000
  HAXIS =70 TO 85 BY 1;
```
PLOT (ITITX) \* YEAR/OVERLAY V AXIS =0 TO 100000 BY 10000 HAXIS =70 TO 85 BY l; PLOT (KTKTX) \* YEAR/OVERLAY V AXIS =O TO 1000000 BY 100000 HAXIS =70 TO 85 BY l;

DATA DATA4;

SET DATA1 RESULT2;

IF YEAR < 70 THEN DELETE;

DATA RES2;

MERGE DATA4 DATA3;

/本予測グラフの作成\*/

PROC GPLOT DATA = RES2;

 $SYMBOL1$  V =  $SQUARE$  I =  $JOIN$ ;

SYMBOL2 V = TRIANGLE I= JOIN;

PLOT (GNP GNPX) \* YEAR/OVERLAY VAXIS = 0 TO 500000 BY 50000 HAXIS =70 TO 90 BY 1

PLOT (CP CPX) \* YEAR/OVERLAY V AXIS =O TO 260000 BY 20000 HAXIS =70 TO 90 BY l;

PLOT (M MX) \* YEAR/OVERLAY VAXIS = 0 TO 60000 BY 5000

HAXIS =70 TO 90 BY 1

PLOT (IT ITX) \* YEAR/OVERLAY VAXIS =O TO 140000 BY 10000

HAXIS =70 TO 90 BY l;

PLOT (KT KTX) \* YEAR/OVERLAY

V AXIS =0 TO 1000000 BY 100000

 $HAXIS = 70$  TO 90 BY 1;

RUN;

まずこのプログラム先頭部分ではデータセット DATAOを作成している。前述のように SAS の中で作成されるデータセットは SAS データセットと呼ばれ,外部データセットか らプログラムの実行時に一時的に作成される形になっている。このプログラムではデータセ ットの処理は次のように行われている。SAS ではこのデータの処理(加工, 結合)が意外に めんどうである。

### 図 主なデータセットの関係

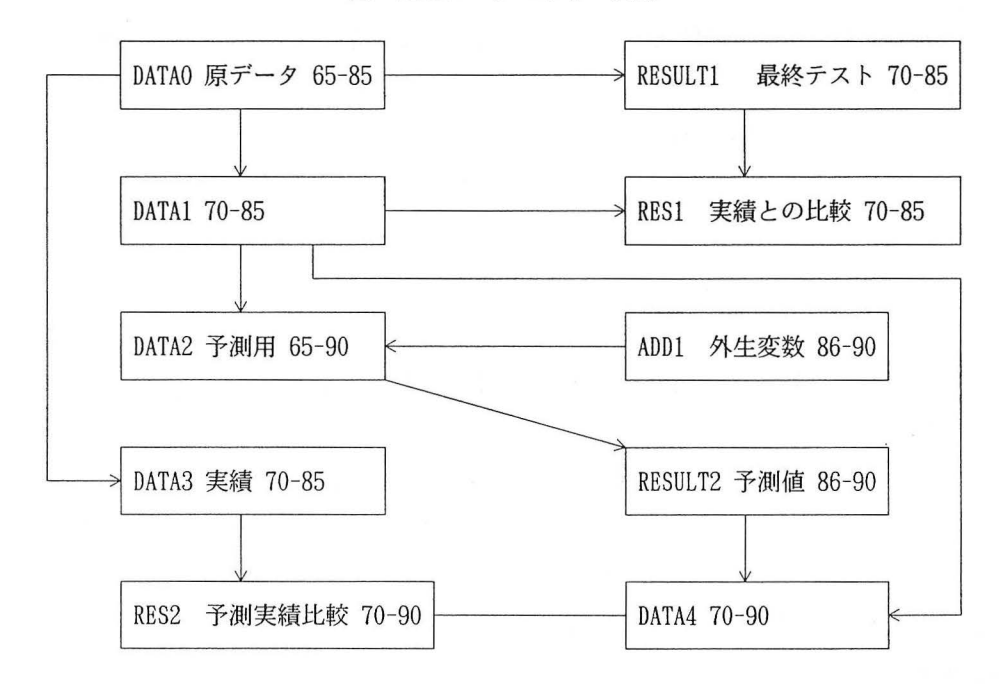

最初の SAS データセット DATA0はたまたまプログラム内のデータによって作成されて いるが,一般的にはこれはプログラムの規模が大きくなるので望ましい事でない。データを 外部のデータセットのするにはプログラムの冒頭をつぎのようにすればよい。

DATA SASデータセット名; INFILE DD 名; INPUT YEAR GNP CP EX M IT GT KT;  $LOGM = LOG(M);$ 

外部データセッ トの DD名は別途 JCL等に より指定する必要がある。本文中で指定する場 合は XALLOC DD(DD名) DS外部データセッ ト名 …を使用する

PROC MODEL 以下はモデルの記述である。この部分で内生変数, 外生変数, 未知パラメ 一ク、モデルの構造を指定する。回帰分析を改良していくにはこの部分を逐次修正していか なければならないが,これを大型コンビュータによるパッチ処理で行うのは非常に手聞がか かる。反面,一度できたモデルの再笑行は非常に楽である。

SASによるモデル作成で、回帰式をプログラムに1本ずつ追加していく方法は極めて効率 が悪い。1つの式の完成にはしばしば10数回の試行錯誤が必要であるが、もし単純にこのよ

うなステップを採用すれば方程式本数の数倍以上の計算実行回数が必要になってしまう。そ こで効率をあげるためには最初からなるべく多くの回帰式をいっぺんに記述する事が必要に なるが,モデリングの最初の段階ではしばしばモデルの構造は確定していない事が多いので, このようなパッチ型の推計と改良は問題が多い。

ECONOMATE-Xはこの点ではかなり使い勝手のよいソフトとなっており,対話型に回 帰分析を行い、適切な回帰式が確定すればモデルへ転送できるようになっている。

SASでは回帰分析の効率をあげるために 1群の説明変数を列挙するとそのすべての組み 合わせについて回帰分析を行いような機能が付加されているが,実際は理論と 経験の複雑な 組み合わせで回帰分析を行う必要があり,このような方法は実際にはなかなかうまくいかな いようである。

SASのバッチ処理的長所と ECONOMATE-X の対話型的長所をともに持ったソフトウ エアが最も望ましいように思えるが,両方の機能を持ったソフトウエアはあまり見あたらな いようである。

ECONOMATE-Xでは回帰分析を行い,係数に数値が代入されたモデルをシミュレーシ ヨン用に利用するが, SASではパラメータをそのままプログラム内に置く。実行時に回帰分 析の結果が代入され,その結果を利用してシミュレーションが笑行される。

#### 3)回帰分析とシミュレーションの実行

SAS ではモデルが記述されてしまえば回帰分析とシミュレーションの実行はそれぞれ SYSNLIN と SIMNLIN の1つの命令で実行可能である。SYSNLIN は非線形回帰分析も 含めさまざまな回帰分析を容易に実行する事ができる

それぞれのコマンドの意味はつぎのとおりである。

#### YSNLINのオプション

OLS

ORDINARY LEAST SQUARESによる回帰分析実行命令。

MODEL= MODELl OUTMODEL = MODEL2

PROC MODEL で定義されたモデル MODEL1を使用し回帰分析を行い,未知パラメー

タが代入されたモデルを MODEL2とする。

### LIST

モデルのパラメータ推定値と t値を印刷する。

 $-26-$ 

ITPRINT

パラメータ推計の収束状況を示す。

RANGE

回帰分析をする期間を指定する。

PROC SIMNLINのオプション

MODEL = MODEL2 OUT = RESULT1

MODEL2を用いてシミュレーションを行いモデルの解はデータセット RESULTl とし て生成される。

STAT

モデノレによる推計値と実績値の比較に関するさまざまな統計を示す。

PRINT

推計値,残差,誤差率などを印刷する。

BLOCK

モデノレのブロック構造を示す。

STATIC

全体テストを行うためのコマンドで遅れのある変数の値は実績を取るように指示する。 RANGE

シミュレーションをする期間を指定する。

この他に多数のオプションがある(参考文献1)を参照)。

ECONOMATE-Xではシュミレーションの指示の一部としての外生変数は ECONOMATE-X 特有の方法で与えるが、SAS はデータセットの形で与える。

4)出力

このモデルによる出力例を「SAS/ETSによる出力例」に示す(図は省略した)。出力形式は やや冗長で、あり,回帰分析の結果やシミュレーションの結果の表示・印刷方法については, ECONOMATE-X の方が利用しやすい形になっている。SASは詳細な結果を出力するが,出 力をそのまま報告書に掲載するのはやや不便な形となっている。

現在では広くパーソナルコンビュータが普及しており,それを利用して適切ソフトを作成 すればモデリングのプロセスや出力の整理の効率を著しく高める事ができる。個人的考えで は,計 モデルソフトの満たすべき条件を重要な順にあげるとつぎのようになる。

- (a) ソフトウェアとしての操作性のよさ
- (b)機能の高さ
- ( c)統計計算の精度

操作性のよさは分析の総合的精度,価値を高める最も重要な手段である。操作性が高けれ ば,さまざまな検討を行う余裕が生まれる。適切なグラフや表を作成すればモデルの性能に 関する重要な情報を得る事ができるが、一般には大量のグラフや表を作成するのは意外とめ んどうである。分析結果の精度が一番最後にきたのはそれがいわばあたりまえのことである と同時に,一方で、は経済統計データ自体の持つ精度から考えれば精度はそれほど重要な項目 ではないであろうということである。統計学的に見て精度が高く問題がないのはよいことな のだが,それは必要条件として見ょうという考えである。ここでいう機能の高さには,(1)統 計学的意味での機能の高さ,(2)ソフトウェアとしての機能の高さ(含操作性)の 2つがある。

前者の意味での高度さにしばしば心を奪われがちであるが,上記のような意味において, 実際は後者の方がずっと重要である。他のデータとのインターフェイス,回帰分析の容易さ, 表やグラフ機能,結果の出力機能,その他は操作性に関連している。従来のソフトには下記 のような問題点があるというのが日頃回帰分析を 用している者としての実感である。 SAS はもちろんきわめて高性能なソフトであるがこれらの点に関しては十分であるとはいえない。

① 回帰分析を効率的に対話型に実行できないソフトが多い。

これは多くの計量モデルソフトの実行命令が「言語のように作られている」という,利点 の裏返しになっている。データ読み込み,データ編集,回帰分析,表作成,グラフ作成等の 各種の命令は,通常のプログラムを作成するように一定の規則に従い書くようになっており, コンビュータはそれを解読し実行する。もちろん,モデルの修正,シミュレーションの再実 行が容易である点があげられるが、欠点としてコマンドの学習に負担がかかるほか、最大の 問題点としては回帰分析を対話型に実行できないためモデルの改良に時間がかかることがあ げられる。それゆえ,望ましいソフトは,言語的性格,つまりマクロ命令的特徴と対話型と いう 2つの性格を持っている必要がある。

② データベース編集機能が高くない。 スポーツ アンドランド しゅうしゅうせい

データベースを開発するには,データの収集,データの入力,ファイルの結合,異常デー タの発見,データの合ったが必要である。これらは簡単であるようでそうでも ない。それぞれの機能を実現するためにはちょっとした工夫が必要である。また,表計算ソ

フトLOTUS1-2-3のような機能が計量モデルソフトに付随していることが望ましい。

③ シミュレーション結果の表示方法がよくない。

多くの計 モデルソフトにおいて,シミュレーション結果をそのまま報告書にのせること ができることはあま りない。特に SASのように大型コ ンビュ タで利用されている計量モ デルソフトにこの傾向が高い。グラフや表の出力形式にももっと工夫が必要である。

④ シミュレーション結果の評価機能が少ない。

シミュレーション結果を評価し問題があればモデル改良しふたたびシミュレーションを行 う。このことを多数回繰返してはじめて良いモデルとなる。しかし、シミュレーション結果 が単純な表やグラフでしか表現できなければ,またその出力速度が遅ければモデル改良の速 度も大幅に低下する。シミュレーション結果を評価する上で重要な点は、手際よく全変数の シミュレーション結果のグラフが一覧できることおよび柔軟性のある表を作成できるかどう かにある

⑤ グラフ作成機能が高くない

ほとんどの計 モデルソフトにはグラフ作成機能がついている しかしそのグラフが実用 上あまりみばえのしないものであったり、グラフ作成に非常に手間がかかるものが多い。計 量モデルには多くの場合, 100以上の変数が含まれており, 計量モデルソフトは全変数あるい はその部分集合のグラフをごく簡単な命令で出力できることが望ましい。

⑥表作成機能が高くない

多くの計算モデルソフトでは、グラフはともかく表は自分で別のソフトを使用して作成す ることを想定しているものが多い。多くのソフトにおいて表の作成は割合低い地位が与えら れているが、実際には表の作成には案外時間がかかるものである。

#### SAS/ET Sによる出力例(一部省略)

#### SAS

#### MODEL PROCEDURE

#### MODEL SUMMARY

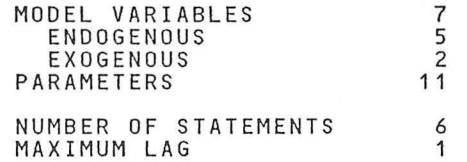

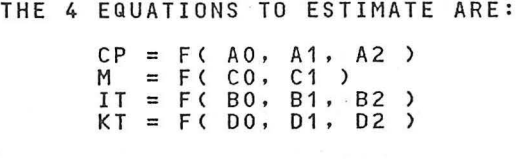

# ODEL SUMMARY

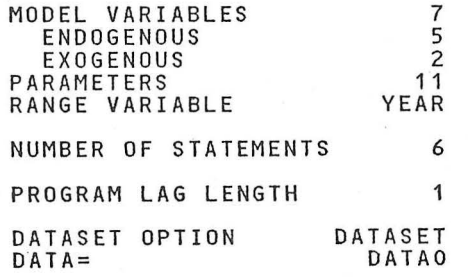

#### SAS

#### SYSNLIN PROCEDURE OLS ESTIMATION

# OLS ESTIMATION SUMMARY

#### PARAMETERS ESTIMATED 11

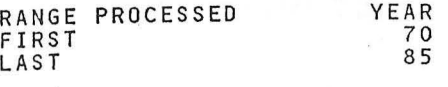

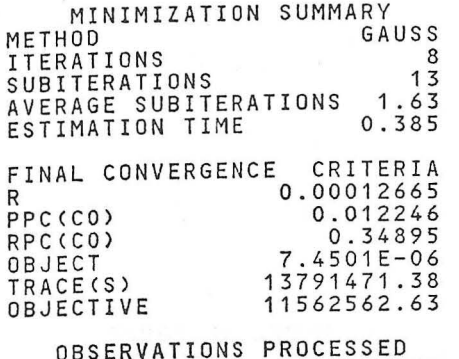

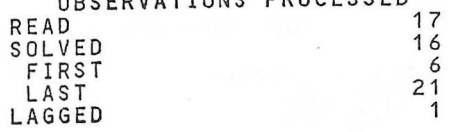

# NONLINEAR OLS SUMMARY OF RESIDUAL ERRORS

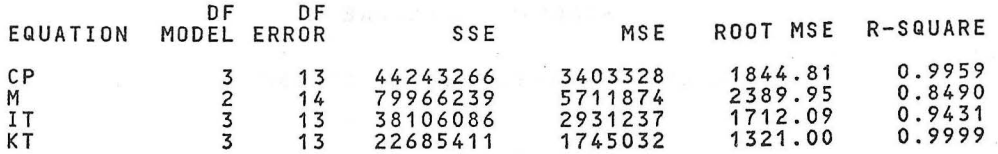

# NONLINEAR OLS PARAMETER ESTIMATES

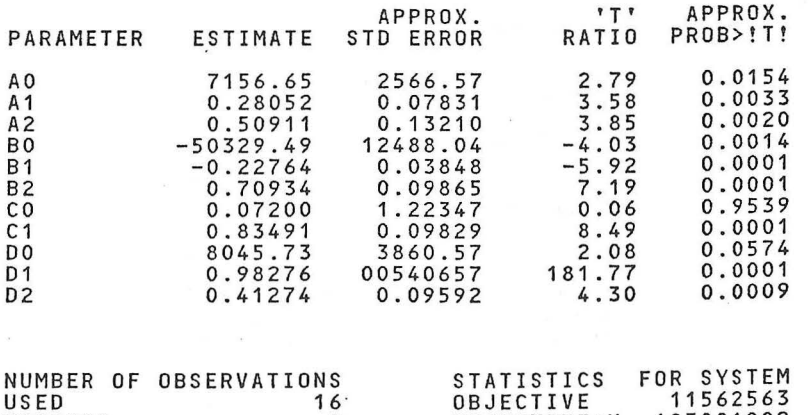

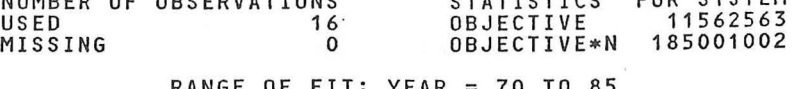

' RANGE OF FIT: YEAR= 70 TO 85

LISTING OF MODEL PROGRAM:

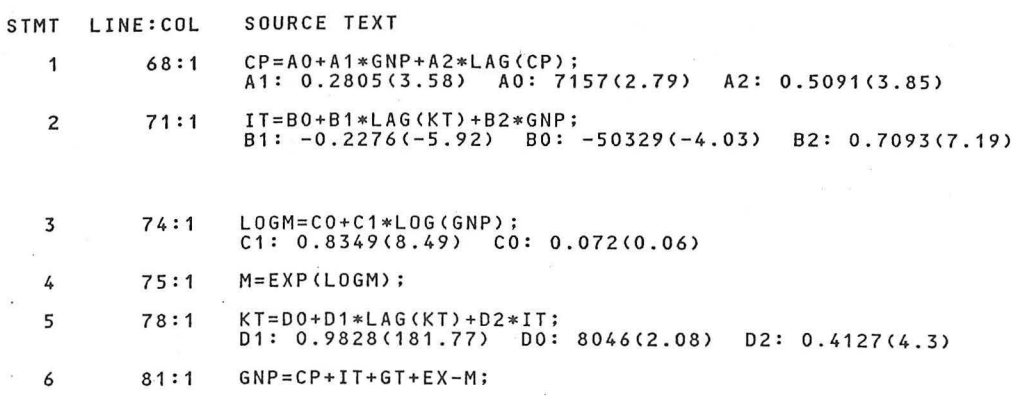

# SAS

# SIMNLIN PROCEDURE

# BLOCK STRUCTURE OF THE SYSTEM

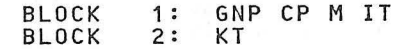

### MODEL SUMMARY

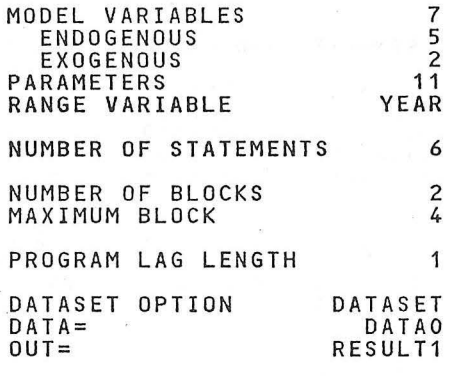

#### SOLUTION SUMMARY

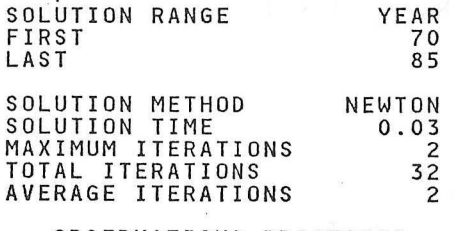

OBSERVATIONS PROCESSED READ SOLVED FIRST LAST LAGGED 1 7 1 6 6  $^{2}$ <sup>1</sup><sup>1</sup>

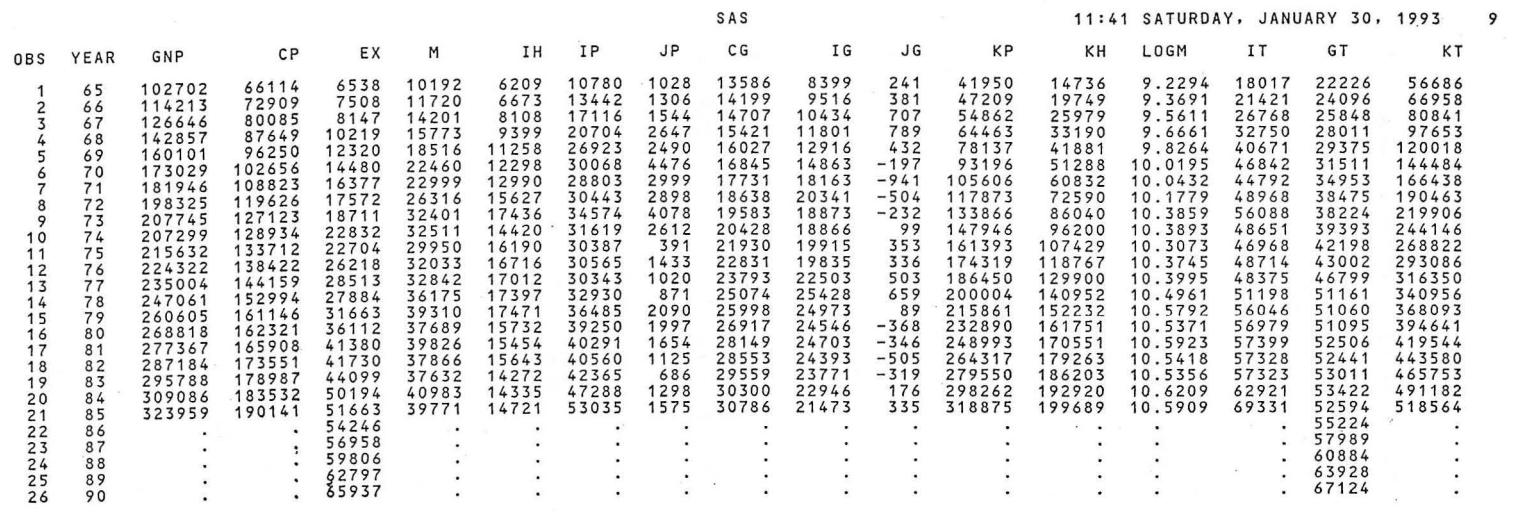

 $\mathcal{L}(\mathbf{z})$  . The contract of  $\mathcal{L}(\mathbf{z})$ 

the contract of the contract of the

 $\label{eq:1.1} \begin{array}{ll} \mathbf{a} & \mathbf{b} & \mathbf{c} \\ \mathbf{b} & \mathbf{c} & \mathbf{c} \end{array}$ 

w w

and the control of the control of the

#### (3) TSPの場合

#### 1) TSPの基本的特徴

TSP (Time Series Processor) は、計量経済学的手法により経済データを分析するため に必要なデータの入力,加工,統計分析等を行うためのソフトウエアで,利用可能な統計的 手法には,標準的な線型最小二乗法,二段階最小二乗法,制限情報最尤法,分布ラグ(アー モン・ラグ及びシラー・ラグ)等はもとより,より高度な非線型最小二乗法,三段階最小二 乗法,完全情報最尤法,時系列分析,パネル分析等が含まれる。ただし,構造変化やモデル 特定化等のテストを行うためには,分析者が若干のプログラムを書いて検定統計量を作成す る必要がある。

データとコマンドは自白書式形式で入力され,実行時の操作順序の制約も殆どない。コマ ドも初心者が容易に習得可能なもの となっている。

また,異なるコンビュータ一間での移植性が高く,大型計算機からパソ コンまで本質的に 同ーのプログラムが利用できることも TSPの特徴である。これより,プログラムの作成はパ ソコンで行い,実行とデータの保管はより大型のコンビュータを利用するといったことが簡 単に可能である。

処理方法に関してもパッチモードと会話型モードの双方が用意されている。以下では,ア ップル・マッキントッシュ上で課題を笑行した結果について概説する。

#### 2) データの入力・加工

観測データの入力には,期順型(複数のデータを観測時点ごとに入力)と変数順型(デー タごとに入力)の双方を用いることができる。

また,外部データファイルからの読み込みも,書式付きと書式なしの 2種類の形式で可能 である。外部データファイルを読み込む際に注意を要するのは, TSPが処理可能な入力デー タは 1行最大80桁という点で,事前に外部データファイルの桁数を80桁以内に調整しておく 必要がある。今回は, ウィンズに作成したワークシートをテキスト形式に変換し, それを TSP に読み込む形をとった。

データの入力では,まず,その属性(期種とデータ期間)に関する指定を行う。期種の選 択は FREQコマンドにより,データ期間の指定は SMPLコマンドで行う。これらの後, LOAD (あるいは READ)コマンドで変数名リストを入力すればよい。データの変換は, GENRコマンドにより,"GENR変数名=算術式"によって新たな変数が簡便に登録される。 例えば,ある変数の n期ラグ変数や n 期リード変数を新たに登録したい時は,このコマンド

を用いて、算術式の部分を"変数名(-n)", "変数名(n)"としてやればよい。

尚,今回の課題では,年次モデルの計測にあたり年次データが用意された状態となってい るが,例えば,年次モデルと四半期モデノレといった期種の異なる複数のモデルを計測したい 場合や四半期データは既に用意されているが計測は時間的により集計された年次モデルで行 いたい場合等が想定できる。これに対して、TSP では CONVERT コマンドが用意されてお り,月次データを四半期または年次データに,四半期データを年次データに簡単に変換する ことカてできる。

データの入力と変換

OPTIONS CRT; FREQ A ; SMPL 1965, 1990; OPTIONS LIMCOL =80; READ(FILE ='GKl.DATA') GNP CP EX M IH IP; READ(FILE='GK2.DATA') JP CG JG KP KH IG; GENR IT =  $IH + IP + JP$ ;

3)回帰分析

線型最小二乗法推定のためのプログラムは簡便であり、まず、SMPLコマンドで推定期間 を指定した後, OLSQコマンドで被説明変数と説明変数リストをこの順に列記すればよい。 ただし,説明変数リストに定数項(C)を含めないと定数項なしのモデル推定となることは注 意を要しよう。

また,非線型モデルの推定も, FRML コマンドで推定式を記述した後, LSQ コマンドで推 定すればよく、操作は簡単である。

今回は,推計期間と推計式が事前に与えられているが 実際には,推計期間や説明変数の 選択に関して試行錯誤を繰り返すことが通常である。会話型モードによる実行はこの試行錯 誤の過程を効率化すると期待される訳である。ここでは、消費関数の推定を例題として、こ の点について検討する(下表を参照)。

まず,説明変数の訂正, 追加·削除であるが, 訂正は EDIT コマンドにより特に問題なく できる。これに対して, 説明変数の追加・削除には RETRYコマンドと ADD(DROP)コマ ンドが用意されているが、いずれも直前の推定モデルに対してのみ適用可能であり、若干の 不便さを禁じ得ない。

推計期間の変更に関しては, SMPLコマンドで期間を変更した後, EXECコマンドにより 再推定したい式の行番号を指定することで可能となる

会話型モードによる消費関数の推計 10? SMPL 1970 1982 11? OLSQ CP C CP(-1)

(ADDコマンドによる変数の追加) 12? ADD GNP 11. OLSO CP C CP $(-1)$  GNP:

(RETRYコマンドによる変数の追加) 11? OLSQ CP C CP(-1) 12? RETRY 11.0LSQ CP C CP(-1); >>INSERT GNP >>EXIT 11.0LSQ CP  $C$  CP $(-1)$  GNP;

(推計期間の変更) 13? SMPL 1970, 1985 14? EXEC 11 11.0LSQ CP C CP(-1) GNP;

次に,回帰分析の結果として出力される統計量には標準的な残差平方和,方程式の標準誤 差,(自由度修正済み)決定係数, F-統計量, t-統計量, ダービン・ワトソン比等に加 え, 対数尤度や(コイック・ラグがある場合には自動的に) ダービンの h 一統計量が含まれ 計算値と誤差の系列は自動的には出力されないが, 重要な推定結果には@で初まる検索 名が付され保存されており, PRINTコマンドで@FITと@RESを指定することでこれらの 系列も出力できる。

個別の線型最小二乗推定式を方程式として登録するには, FORMコマンドで方程式名を指 定しておけばよい。だだし,このコマンドは推定コマンドの直後に置かれる必要がある。

消費関数の推計 入力データと出力結果 SMPL 1970, 1985; OLSQ CP C GNP  $CP$   $(-1)$ ; FORM EQCP; PRINT CP @FIT @RES;

Equation 1

\* 判事 訓院 \* \* \* 司院 \*

Method of estimation= Ordinary Least Squares

Dependent variable: CP Current sample: 1970 to 1985 Number of observations: 16

Mean of dependent variable =148252. Std. dev. of dependent var. =26931. 9 Sum of squared residuals =  $.442429E + 08$ Variance of residuals =  $.340330E + 07$ Std. error of regression = 1844.80  $R$ -squared = .995934 Adjusted R-squared = . 995308 Durbin-Watson statistic = 1.46008 Durbin's  $h = 0.996122$ Durbin's h alternative =1.29065 F statistic (zero slopes) =1591. 93 Schwarz Bayes. Info. Crit. =15 3525 Log of likelihood function  $= -141.364$ 

Estimated Standard

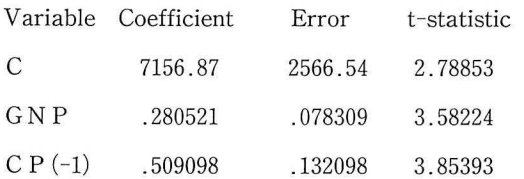

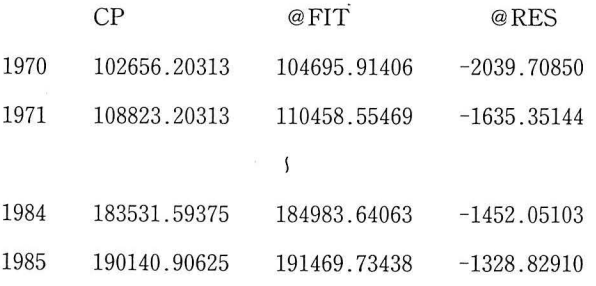

#### 4) シミュレーション

TSPによる連立方程式モデルの作成とシミュレーションについて検討する。

連立方程式の作成に関して,個別方程式は FORMコマンドあるいは FRMLコマンドによ って登録済である。また,定義式は !DENTコマンドを用いて下記のように記述すればよ し、。

IDENT EQGNP GNP =  $CP + IT + GT + EX - M$ ;

非線型の同時方程式モデルの解法として、大別して三種類の解法 ーニュートン法, ガウス· ザイデル法(及びヤコビ法), フレッチャー・ポーウェル法ーが用意されている。ただし, TSP ではニュートン法は小規模モデルのみ有効であるため、大規模モデルを解くには後二者を用 いる必要がある。

TSPによって大規模モデルを解く場合は、まず、MODELコマンドによりモデルをより小 さいサブモデルにブロック分割した上で、SOLVEコマンドで解法を選択し解く形となって いる。

一方,ニュートン法を使って解く場合には, SIML コマンドで内生変数リストや方程式リス トを指定すればよい。また、SIML コマンドでは、ダイナミック・シミュレーション(既定値) とスタティック・シミュレーションとの間の選択,反復回数(既定値は20回),収束判定条件 (既定値は0.01)に加え, 計算値を "変数名+文字"で登録する TAG オプションがオプショ ン指定できる。シミュレーション結果を分析する段階では、実績値と予測値、あるいは代替 的なシナリオに基づく複数の予測値を正しく識別することが基本的な前提となるが, モデル の規模が大きくなる程,変数名の書き換え等が繁雑となり,初歩的なミスを犯すといったこ も往々に して起こる。この TAGオプションは,こ の識別を非常に簡略な指定で可能に して いる。尚, 反復回数の変更は "MAXIT=反復回数", 収束判定条件の変更は "TOL=収束判 定条件"で行われる。

①パーシャル・テスト

個別方程式のパフォーマンスのテストを目的としたパーシャル・テストに関しては、個々 の方程式を推定する段階で計算値と誤差の系列を出力するのが最も簡便である。これ以外の 方法として、線型最小二乗推定等ではテストや予測に FORCST コマンドを用いることも可 能である。FORCST コマンドは単一方程式モデルのための標準的な予測コマンドであるが,

このコマンドは推定コマンドの直後に置くことが望ましい。しかし、既述したように、方程 式登録のための FORMコマンドを推定コマン ドの直後に置く必要がある。 従って, 最終的な 目的が連立方程式モデルの構築にある場合, FORCST コマンドを用いるためには, それに先 だって MFORM コマンドで推定されたパラメータを一度保存しておく必要が生じる。単一 方程式のシミュレーションでは FORCST コマンドは効率的であるが、連立方程式モデルの 作成まで含めると FORCSTコマンドのメリットは薄れると言えよう。

尚, SIML コマンド (スタティック・シミュレーションをオプション指定) によってもパー シャル・テストは可能であるが、これら三者で同一の結果が得られることは言及するまでも なかろう。

FORCSTコマンドを用いたパーシヤル テスト OLSQ CP C GNP  $CP(-1)$ ; SMPL 1970 1985; FORCST (STATIC) CPF; PRINT CP CPF;

#### ② トータル・テスト及びファイナル テスト

ニュートン法を用いた連立方程式モデルのテストは既述した SIMLコマンドで実行され る。反復回数はトータル・テスト, ファイナル・テスト共に最小2回, 最大3回であった。

TSP では、シミュレーション結果から変化率や弾力性等を自動的に計算し、出力するとい った便益は提供されていない。ただし, ACTFIT コマンドは, ある変数の実績値と計算値の 相関係数,平均平方誤差,平均絶対誤差,平均誤差,回帰係数,タイルの不一致係数,及び 平均平方誤差のバイアス,分散の差、共分散の差への分解と回帰係数の1から乖離と残差へ の分解等の統計量を自動的に出力してくれる(下表を参照)。

# ファイナル テスト・入力データと出力結果

31 ML (DINAM, MAAII=20, IAG=1, BND0G=(CP II LM M KI GNP LGNP)<br>ROCD ROLT ROLM ROLMO ROOND ROL ROLOND - n v Enva the number of the Number of Number of Number of Number of Number of Number of Number of Number of Number of Nu<br>The number of Number of Number of Number of Number of Number of Number of Number of Number of Number of Number ì eqkt A U w, waa<br>EQLM<br>CPF: l ACTFIT CP CPF l<br>Q Art pi n<br>Hun  $\mathbf I$ l<br>P

# MODEL SIMULATION

# ヰヰヰヰキヰ本キヰヰヰキヰヰヰヰ

NUMBER OF EQUATIONS: 7

METHOD: NEWTON STEPSIZE METHOD: BARD

PR INT OPTIONS: PRINT=F PRNRES=F PRNDAT=F PRNS IM=T

SILENT=F DEBUG=F

DYNAMIC SIMULATION

# THE SOLVED VARIABLES ARE STORED WITH A TAG: F

SIMULATION RESULTS

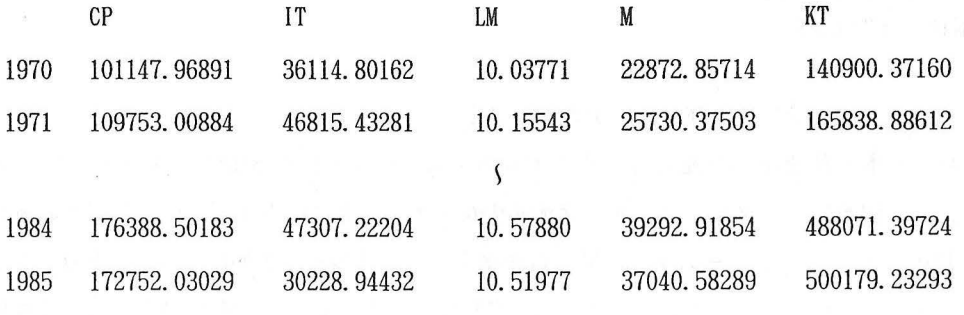

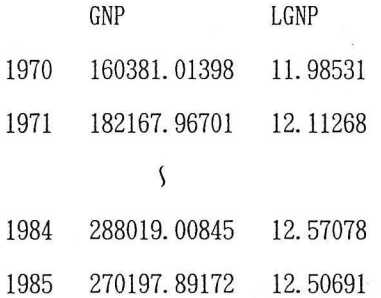

 $\sim$ 

#### COMPARISON OF ACTUAL AND PREDICTED SERIES

#### ヰヰ本ヰヰヰ本ヰヰヰヰ本ヰヰ本本\*\*本本キキキヰヰキヰキ\*\*\*\*\*本\*\*\*ヰヰヰヰ

ACTUAL SERIES: CP

PREDICTED SERIES: CPF

Current sample: 1970 to 1985

CORRELATION COEFFICIENT=0.97859 CORRELATION COEFFICIENT SQUARED=O. 95763 ROOT-MEAN-SQUARED ERROR=5668. 15699 MEAN ABSOLUTE ERROR=3947. 70410 MEAN ERROR=382.41211 REGRESSION COEFFICIENT OF ACTUAL ON PREDICTED=l. 07501 THEIL'S INEQUALITY COEFFICIENT (1966) = 0.037655 THEIL'S INEQUALITY COEFFICIENT  $(1961, #5) = 0.018876$ FRACTION OF ERROR DUE TO BIAS=O. 0045518 FRACTION OF ERROR DUE TO DIFFERENT VARIATION=0.17027 FRACTION OF ERROR DUE TO DIFFERENCE COVARIATION=O. 82518 ALTERNATIVE DECOMPOSITION(LAST TWO COMPONENTS): FRACTION OF ERROR DUE TO DIFFERENCE OF REGRESSION COEFFICIENT FROM UNITY=0.098670

FRACTION OF ERROR DUE TO RESIDUAL VARIANCE=O. 89678

# ③予測

予測では,まず,外生変数(輸出と政府支出)に特定の値を与える必要がある。その方法 として新たにデータを入力することも考えられるが,これは手聞を要する。今回の課題では, 外生変数を伸び率一定で変化させているため、それを記述する式を構造方程式に追加し、内

生変数扱いすることで処理できた SIMLコマンドの変更もファイナル・テストのものを若干 書き換えるだけで済み,また,外生変数の変化率を変更することも容易である(下表を参 照)。

尚,反復回数は各年次 3回であった。

#### 予測:入力データと出力結果

SMPL 1986. 1990;

FRML EXGROW  $EX = (1+ALPHA)^* EX (-1);$ 

SET ALPHA=.05;

FRML GTGROW GT= $(1+BETA) * GT(-1);$ 

SET BETA=.05;

SIML(DYNAM.MAXIT=20. TAG=S. ENDOG=(CP IT LM M KT GNP LGNP EX GT))

EQCP EQIT EQLM EQKTC EQGNP EQM EQLGNP EXGROW GTGROW;

ACTFIT CP CPS;

Current sample: 1986 to 1990

# MODEL SIMULATION I字本本キヰ本ヰヰヰ本\*\*\*\*本

NUMBER OF EQUATIONS: 9

METHOD: NEWTON STEPSIZE METHOD: BARD

PRINT OPTIONS: PRINT=F PRNRES=F PRNDAT=F PRNSIM=T

SILENT=F DEBUG=F

DYNAMIC SIMULATION

THE SOLVED VARIABLES ARE STORED WITH A TAG: S

SIMULATION RESULTS

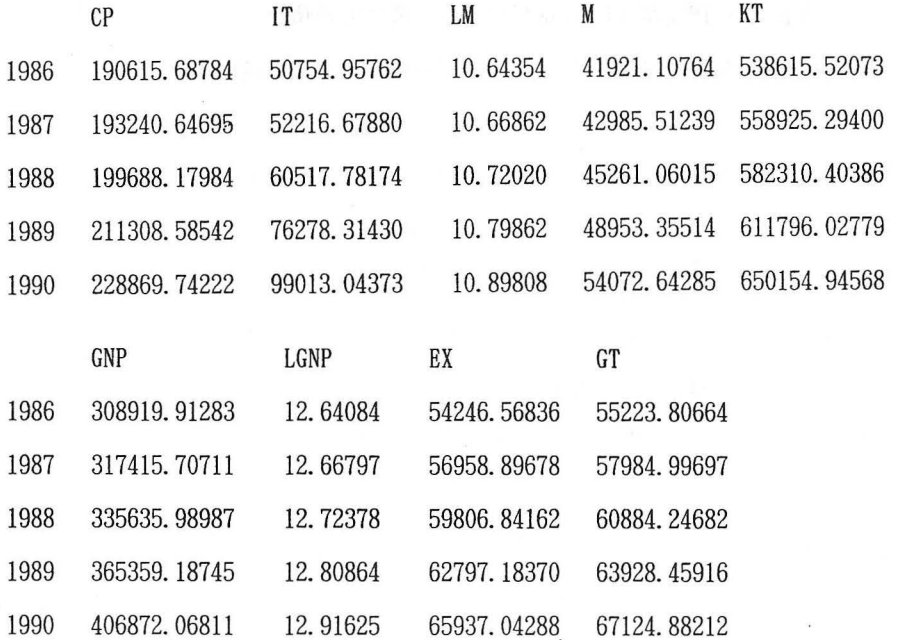

COMPARISON OF ACTUAL AND PREDICTED SERIES

\*\*本\*\*\*本字本本本字本キキヰキヰ本字\*\*\*本字本字本キキキキ\*\*\*\*本キキ本本

ACTUAL SERIES: CP

PREDICTED SERIES: CPS

Current sample: 1986 to 1990

CORRELATION COEFFICIENT=0.94891 CORRELATION COEFFICIENT SQUARED=O. 90043 ROOT-MEAN-SQUARED ERROR=11859.01811 MEAN ABSOLUTE ERROR=11002.26875 MEAN ERROR= 11002. 26875 REGRESSION COEFFICIENT OF ACTUAL ON PREDICTED=089138

 $-43-$ 

THEIL'S INEQUALITY COEFFICIENT(1966)=0. 054865 THEIL'S INEQUALITY COEFFICIENT  $(1961, #5) = 0.028144$ FRACTION OF ERROR DUE TO BIAS=0.86073 FRACTION OF ERROR DUE TO DIFFERENT VARIATION=O. 0051371

FRACTION OF ERROR DUE TO DIFFERENCE COVARIATION=O. 13413

ALTERNATIVE DECOMPOSITION(LAST TWO COMPONENTS);

FRACTION OF ERROR DUE TO DIFFERENCE OF REGRESSION COEFFICIENT

FROM UNITY=0.016488

FRACTION OF ERROR DUE TO RESIDUAL VARIANCE=O. 12278

5 グラフィック機能

グラフィック表示の弱さは, TSPで最も問題となる点である。グラフの種類や柔軟性に欠 ける上,下図にみられるように,式の適合度を視覚的に検討するという実際の目的にどれほ ど有効か疑問である。出力結果のグラフ化は,グラフィック機能の優れた別のソフトウエア を利用することが現実的であろう。

#### ファイナル・テストのグラフ化(GNP)

TIME SERIES PLOT \*\*\*\*\*\*\*\*\*\*\*\*\*\*

**GNP PLOTTED WITH \*** GNPF PLOTTED WITH +

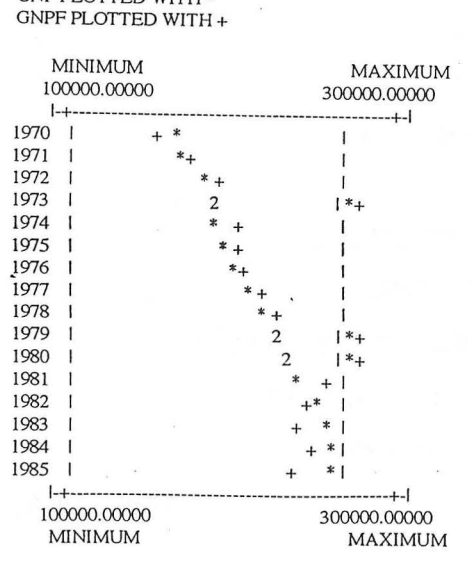

 $-44-$ 

#### (4) SORITEC (ソライテック)の場合

SORITECはメインフレームおよびミニコンビュータにおいて利用されていたソフトのパ ーソナルコ以ビュータ版である。インターフェイスはメインフレームと同じ形式となってい るため異機種間におけるデータファイルやプログラムのポータビリティーは高い。しかし, そのためパーソナルコンビュータの利点であるグラフィックスが弱〈,探索的な分析用では なく定型の計量分析用である。定型の計量分析ソフトとしては定評があり, PCMagazine(3/ 1989)において他のソフトをおさえエディターズチョイス賞を得ている。したがって,標準 的な計量経済ソフトの備えるべきものは全て備えていると考えてよい。

ファイル形式には,データパンク(SDB)とオルタネイトコマンド(SAC)の二つがあ り,データパンクはデータ,方程式,モデル,ベクトル,マトリックス,係数,プロシージ ャなどを全て記録することのできるファイルである。オルタネイトコマンドはパッチファイ ルである。

手法は単一方程式,連立方程式推定の標準的なものは全て組み込まれている。プログ ラミングも可能であり、組み込まれている推定手法の途中計算結果を利用することも可能で あることから新しい推計手法を試みることも可能である。

シミュレーション機能には優れたものがある。現在、二つのシミュレーション・アルゴリ ズム,カ、、ウス=ザイデル法とニュートン法が組み込まれている。将来的にはニュートン法に よるものが洗練されることにより統ーされる予定である。

シミュレーションはモデルを定義し、計算を指令するという数行のコマンドで可能である。 また,モデルと方程式群を計算に最適な順に並べ換えるコマンドもある。

カ、、ウス ザイデル法によるシミュレーションは,スーパーフォーミュラコマンドを使用す る。スーパーフォーミュラコマンドは,モデル名と方程式名を列挙することによりモデルを 定義する。シミュレーションは,このように定義されたモデルを SIMULATEコマンドで計 算することにより可能となる。またシミュレーション結果に TAG名をつけておけば, COM-PAREコマンドにより,シミュレーション結果の比較表が出力できる。この方法の短所は, モデルの内生変数を方程式の左辺に必ずおく必要のあることである。つまり陰関数形式では 方程式を定義できない。

ニュートン法は、コマンドでモデルの内生変数と外生変数を区別してやることにより、陰 関数形式が可能である。このため,政策シミュレーションなどで外生変数と内生変数を入れ 換える場合などに便利である。なお,以下で計算したモデルの旧パージョンではデータの定 義のエラーから初期の誤差が大きくでたためニュートン法のディフォール卜設定では収束し

 $-45-$ 

なかった。したがって,モデルの精度にセンシティブな可能性がある。これは両刃の刃であ り,モデルの精度が高いことを要求するとともに許容度が低い可能性もある。

モデノレの推計,モテ。ルの定義,シミュレーションの実行,結果の比較の例を添付する。

データファイルのセットアップとファイナルテスト

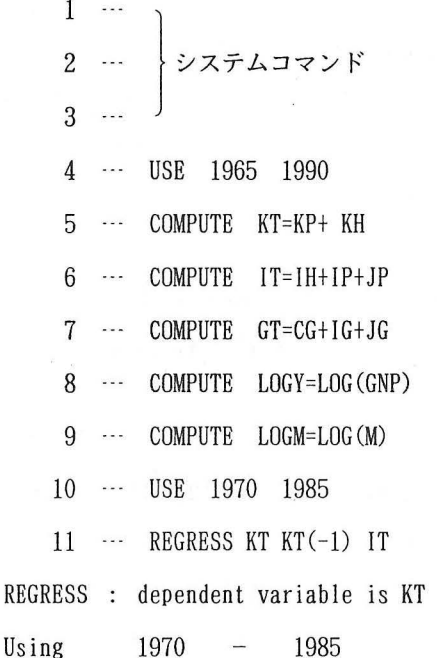

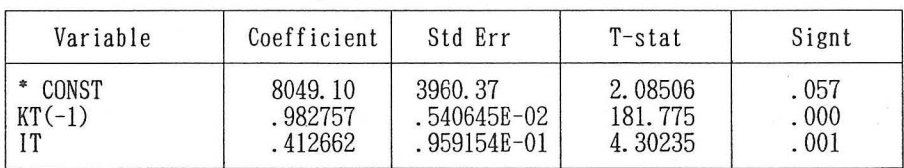

Equation Summary ・ No. of Obs. = 16 R2= 1. 000 (adj)= 1. 000 Durbins H= 1. 79792 Sum of Sq. Resid. . 226823E+08 Std. Error of Reg.= 1320. 91 Log(iikelind) 136.019 Durbin Watson 1. 04101 Schwarz Creiterion =  $-140.178$   $F$  ( 2, 13) = 60761.1 Akaike Criterion =  $-139.019$  Significance =  $.000000$ 

12 … RECOVER KTEQ \*FOREQ

13 --- REGRESS IT KT(-1) GNP

REGRESS : dependent variable is IT

 $Using$  1970  $-$  1985

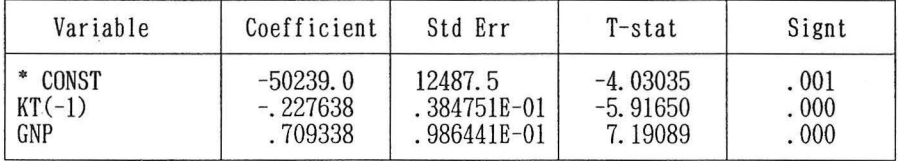

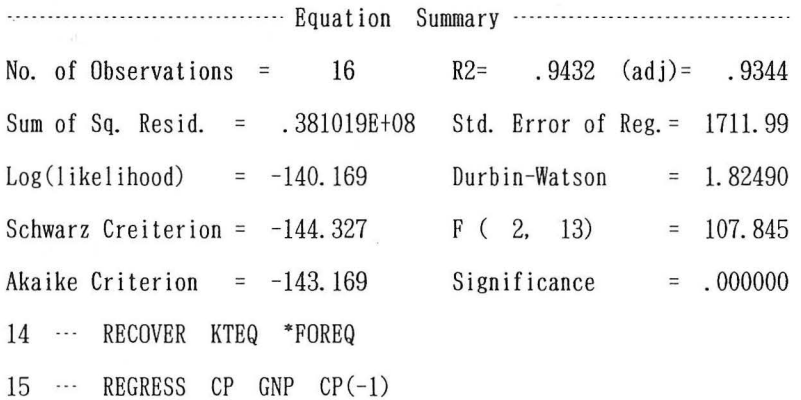

REGRESS : dependent variable is CP

Using 1970 1985

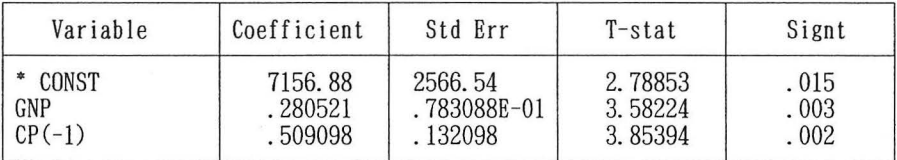

Equation Summary ・ No. of Obs. = 16 R2= . 996 (adj)= . 995 Durbins H= . 95636

 $-47-$ 

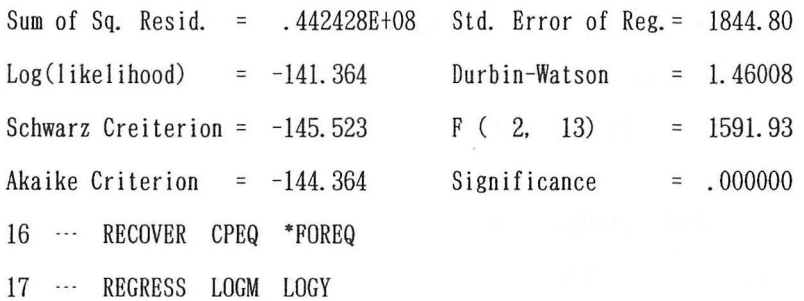

REGRESS : dependent variable is LOGM Using 1970 1985  $\overline{\phantom{0}}$ 

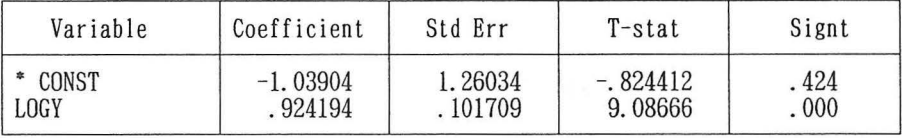

Equation Summary -一一一一一 No. of Observations=  $16$  R2= .8550  $(adj) = 0.8447$ Sum of Sq. Resid. = .796722E-01 Std. Error of Reg. = .754368E-01  $Log( 1)$  ikelihood) = 19. 7164 Durbin-Watson = .88954 Schwarz Creiterion =  $16.9438$   $F$  ( 1, 14) = 82.5674 Akaike Criterion =  $17.7164$  Significance = .000000 18 ··· RECOVER MIEQ \*FOREQ 19 --- EQUATION MID N=EXP (LOGM) 19 EQUATION LYID LOGY=LOG(GNP) 19 --- EQUATION GNPID GNP=CP+IT+GT+EX-M 19 GROUP EQS CPEQ ITEQ MIEQ KTEQ MID LYID GNPID 20 ... ENDOGENOUS CP IT LOGM KT M LOGY GNP 21 ··· ON GROUP 22 ··· NEWTOM MMM EQS 23 --- FORECAST (TAG=FINAL) MMM

24 - COMPARE (TAG=FINAL) GNP CP IT M KT

 $-48-$ 

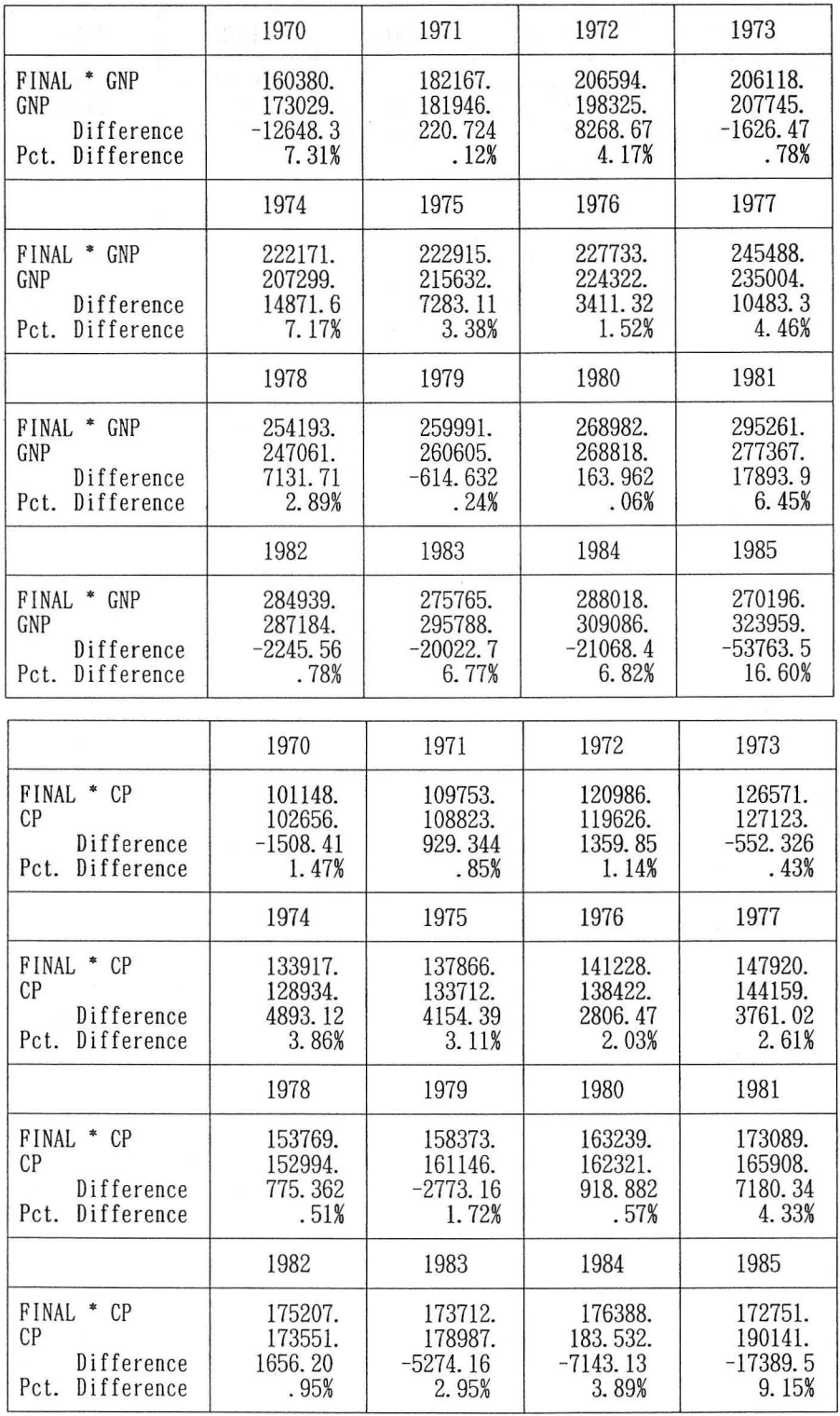

 $\overline{\phantom{a}}$ 

 $\frac{1}{\sqrt{2}}$ 

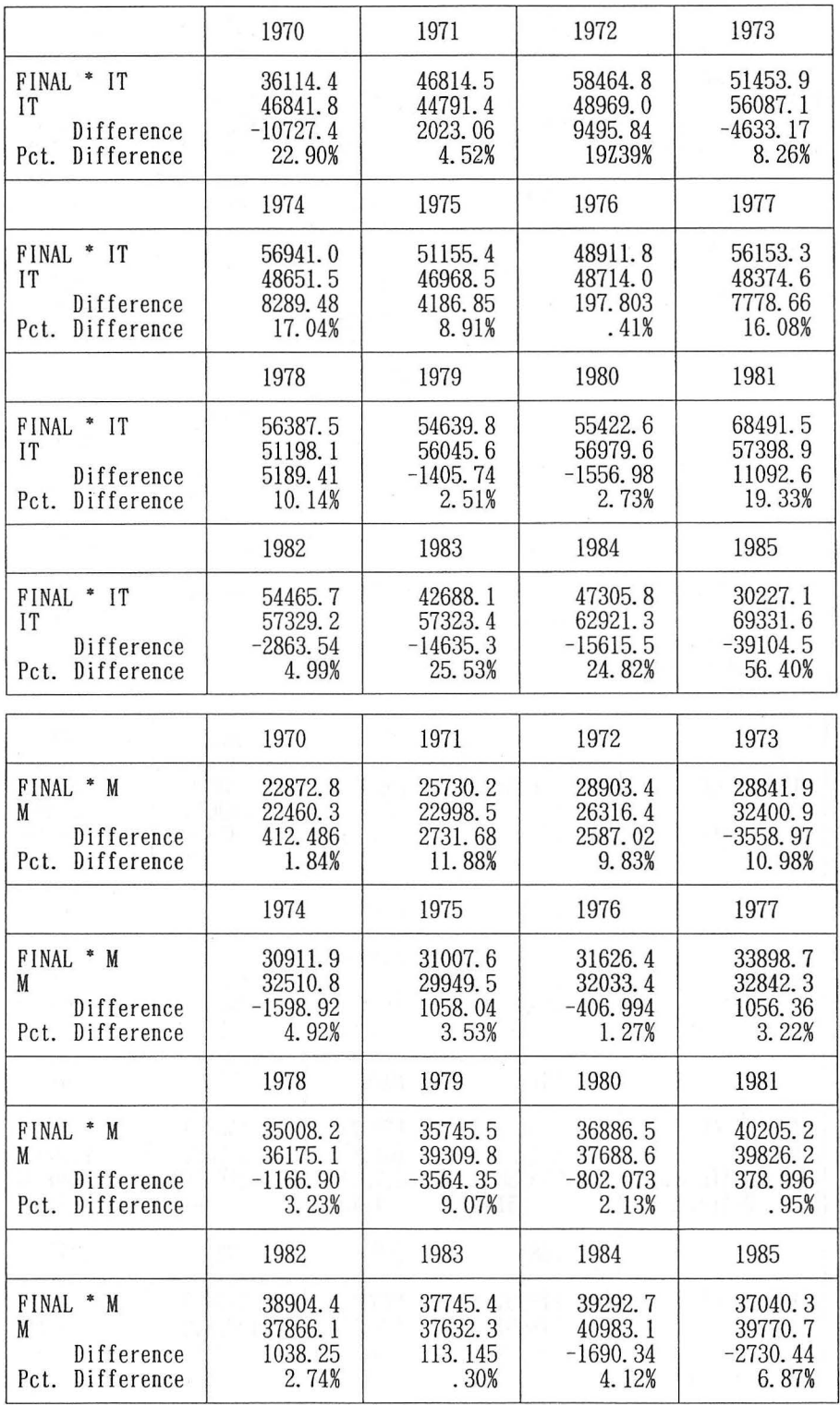

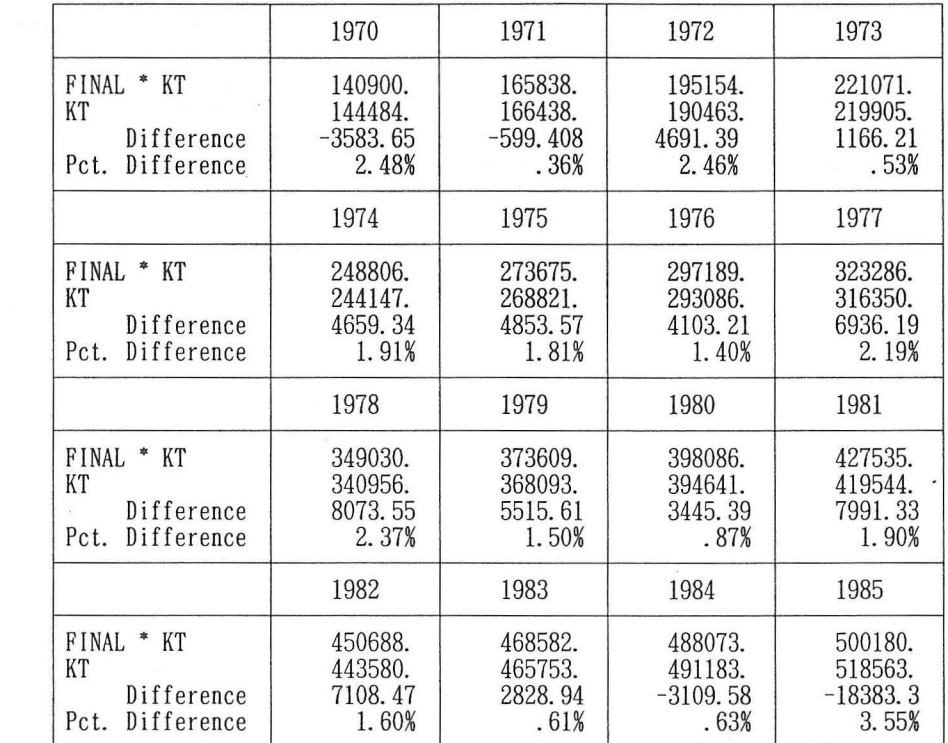

 $25$   $\cdots$  QUIT

アウトサンプル予測

 $\mathbf{1}$ 

向上

22

- 23 … USE 1986 1990
- 24 --- NEWTOM MMM EQS
- 25 … FORECAST (TAG=FCST TOL= . 0001) MMM
- 26 --- COMPARE (TAG=FCST) GNP CP IT M KT

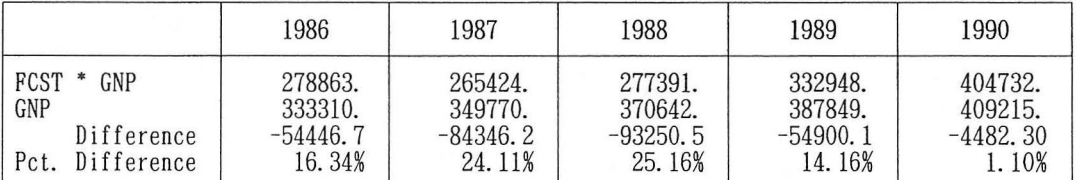

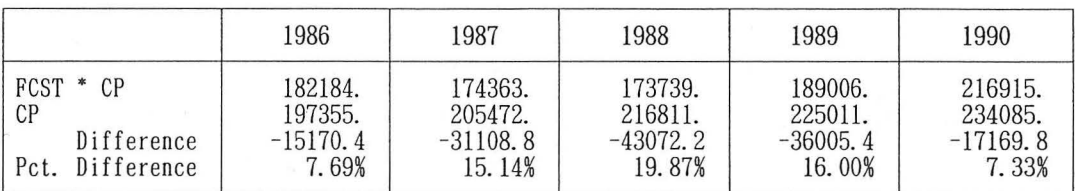

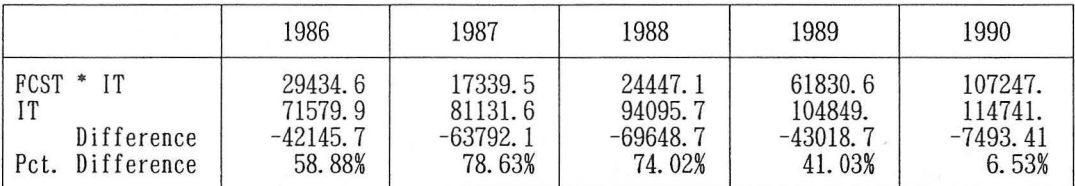

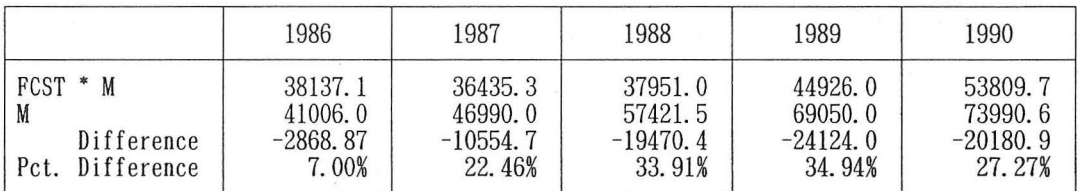

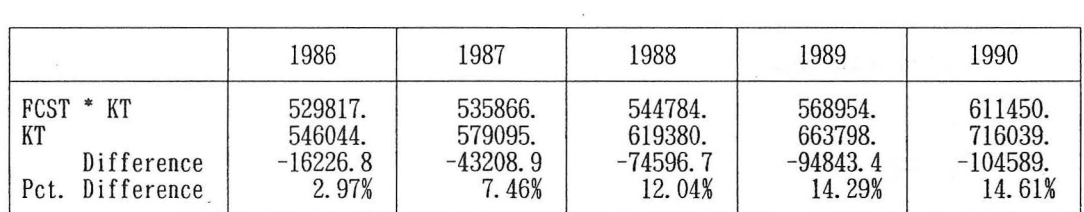

27 … QUIT

4〕結びに代えて

以上のように、同一のデータを用いて同一の計量経済モデルを作成・操作してみると、い くつかの特徴が浮かび上がってきたように思われる。やや順不同であるが、暫定的なまとめ を列挙しておくならば以下のようになる。

第1に、推計作業については、ここで取り上げたソフトウエアはいずれもかなり定評があ るものなので致命的な欠陥のあるものはなかったが,いわゆる使い勝手に関しては若干の差 がでてきた。たとえば,定数項のない推計などについては,使いでにかなりの差があった(こ のために、本稿では実際には、定数項のない推計は採用しなかった)。

第2に、シミュレーションについては、それぞれのソフトウエアでいちばん違いのでた部 分である。これは,それぞれのソフトウエアがシミュレーションの収束計算についてどのよ うな方法を採用しているかや何回まで収束計算を行うことにしているかによるものである。 したがって,大型ないし微妙なモデルのシミュレーションを行う場合には,この収束計算の 部分についてあらかじめ念頭にいれておく必要があり、その意味で、本稿のように異なった ソフトウエアを同時に利用してみることも必要であろう。

ただし,第3に,本稿で扱っているソフトウエアはまだごく一部にとどまっているために, 他にも AREMOSペンシルパニア大学ワ一トンスクール)などの有力なソフ トウエアが欠落 している可能性があることを,指摘しておきたい。この点については,本稿の続編において 扱うことを明記して、他日を期したい。

#### 〔参考文献〕

- (1) SAS/ETS User's Guide Version 5 Edition, SASソフトウェア株式会社, 1990.
- (2) マクロエコキメトリックス研究会『ECONOMATEX:基本システム・ユーザーズマニュアル』 東洋経済新報社, 1989

利用データ一覧

| 年(期)                                                                                                    | GNP                                                                                                    | C P                                                                                                    | E X                                                                                                    | M                                                                                                    |
|----------------------------------------------------------------------------------------------------|----------------------------------------------------------------------------------------------------|----------------------------------------------------------------------------------------------------|----------------------------------------------------------------------------------------------------|----------------------------------------------------------------------------------------------------|
| 1965<br>1966<br>1967<br>1968<br>1969<br>1970<br>1971<br>1972<br>1973<br>1974<br>1975<br>1976<br>1977<br>1978<br>1979<br>1980<br>1981<br>1982<br>1983<br>1984<br>1985 | 102702.00<br>$\mathcal{C}$<br>114213.00<br>11.2)<br>126646.00<br>10.9)<br>142857.00<br>12.8)<br>160101.00<br>12.1)<br>173029.00<br>8.1)<br>5.2)<br>181946.00<br>198325.00<br>9.0)<br>207745.00<br>4.7)<br>207299.0 ( $\Delta$<br>0.2)<br>215632.00<br>4.0)<br>224322.00<br>4.0)<br>235004.00<br>4.8)<br>247061.00<br>5.1)<br>260605.00<br>5.5)<br>3.2)<br>268818.00<br>3.2)<br>277367.00<br>3.5)<br>287184.00<br>3.0)<br>295788.00<br>4.5)<br>309086.00<br>323959.00<br>(4.8) | $\mathcal{L}$<br>66114.10<br>72908.80<br>10.3)<br>9.8)<br>80085.20<br>87648.60<br>9.4)<br>96250.40<br>9.8)<br>102656.00<br>6.7)<br>6.0)<br>108823.00<br>119626.00<br>9.9)<br>127123.00<br>6.3)<br>128934.00<br>1.4)<br>3.7)<br>133712.00<br>138422.00<br>3.5)<br>144159.00<br>4.1)<br>6.1)<br>152994.00<br>5.3)<br>161146.00<br>162321.00<br>0.7)<br>2.2)<br>165908.00<br>173551.00<br>4.6)<br>3.1)<br>178987.00<br>2.5)<br>183532.00<br>190141.00<br>3.6)            | 6538.40<br>$\mathcal{C}$<br>14.8)<br>7508.00<br>8.5)<br>8146.70<br>10218.80<br>25.4)<br>20.6<br>12320.30<br>17.5)<br>14479.70<br>16377.10<br>13.1)<br>17571.60<br>7.3)<br>6.5)<br>18710.90<br>22831.90<br>22.0)<br>22703.5 $(\Delta 0.6)$<br>26217.50<br>15.5)<br>28512.90<br>8.8)<br>27884.0 ( $\Delta$ 2.2)<br>13.6)<br>31663.20<br>36111.50<br>14.0)<br>41379.80<br>14.6)<br>41729.80<br>(0, 8)<br>44098.90<br>5.7)<br>13.8)<br>50193.80<br>51663.4<br>2.9)                          | $\mathcal{C}$<br>10192.3<br>11719.90<br>15.0)<br>21.2)<br>14201.30<br>11.1)<br>15772.50<br>18516.1(<br>17.4)<br>22460.30<br>21.3)<br>22998.50<br>2.4)<br>26316.40<br>14.4)<br>32400.90<br>23.1)<br>0.3)<br>32510.8(<br>29949.5( $\Delta$ 7.9)<br>7.0)<br>32033.4<br>2.5)<br>32824.3<br>10.1)<br>36175.10<br>8.7)<br>39309.8<br>37688.6( $\Delta$ 4.1)<br>39826.20<br>5.7)<br>37866.1 ( $\Delta$ 4.9)<br>37632.3 ( $\Delta$ 0.6)<br>40983.1(<br>8.9)<br>39770.7( $\Delta$ 3.0) |
| 年(期)                                                                                                    | I H                                                                                                    | I P                                                                                                    | J P                                                                                                    | C G                                                                                                    |
| 1965<br>1966<br>1967<br>1968<br>1969<br>1970<br>1971<br>1972<br>1973<br>1974<br>1975<br>1976<br>1977<br>1978<br>1979<br>1980<br>1981<br>1982<br>1983<br>1984<br>1985 | 6208.70<br>)<br>6672.90<br>7.5)<br>8108.30<br>21.5)<br>9399.1(<br>15.9)<br>11258.30<br>19.8)<br>12297.90<br>9.2)<br>5.6)<br>12989.7(<br>15627.5(<br>20.3)<br>17435.60<br>11.6)<br>14419.8 ( $\Delta$ 17.3)<br>16190.10<br>12.3)<br>16716.00<br>3.2)<br>17012.1<br>1.8)<br>17396.90<br>2, 3)<br>17470.8<br>0.4)<br>15732.5 $(\Delta$ 9.9)<br>15454.2( $\Delta$ 1.8)<br>15643.4<br>1.2)<br>14272.4 $(\Delta 8.8)$<br>14335.20<br>0.4)<br>14721.4(<br>2, 7)                      | 10779.60<br>$\mathcal{C}$<br>13441.60<br>24.7)<br>17116.00<br>27.3)<br>20704.20<br>21.0)<br>26922.8<br>30.0<br>30068.00<br>11.7)<br>28802.5( $\Delta$ 4.2)<br>30443.3(<br>5.7)<br>13.6)<br>34573.60<br>31619.4 $(\Delta$ 8.5)<br>30387.0( $\Delta$ 3.9)<br>$30565.4()$ 0.6)<br>30342.8( $\Delta$ 0.7)<br>32929.9<br>8.5)<br>36485.00<br>10.8)<br>39250.20<br>7.6)<br>40290.90<br>2.7)<br>40560.4<br>0.7)<br>42365.00<br>4.4)<br>47288.4<br>11.6)<br>53035.30<br>12.2) | 1028.00<br>)<br>27.0)<br>1305.50<br>18.2)<br>1543.7(<br>2647.00<br>71.5)<br>2490.0( $\Delta$ 5.9)<br>79.8)<br>4475.90<br>2999.2( $\Delta$ 33.0)<br>2898.2( $\Delta$ 3.4)<br>4077.90<br>40.7)<br>$2612.3($ $\Delta 35.9)$<br>391.4 ( $\Delta$ 85.0)<br>1432.6 (266.0)<br>1019.8 $(\Delta 28.8)$<br>871.3( $\Delta$ 14.6)<br>2089.8 (139.8)<br>1996.9( $\Delta$ 4.4)<br>1653.9 $(\Delta 17.2)$<br>1125.4 $(\Delta 32.0)$<br>686.0 $(\Delta 39.0)$<br>1297.7(<br>89.2)<br>1574.90<br>21.4) | )<br>13585.5(<br>4.5)<br>14198.7(<br>3.6)<br>14706.7(<br>15421.5(<br>4.9)<br>3.9)<br>16026.7(<br>16845.00<br>5.1)<br>5.3)<br>17731.50<br>18638.00<br>5.1)<br>5.1)<br>19583.3(<br>4.3)<br>20427.60<br>7.4)<br>21930.30<br>22830.60<br>4.1)<br>4.2)<br>23793.30<br>$5.4$ )<br>25073.50<br>3.7)<br>25997.70<br>3.5)<br>26916.90<br>(4.6)<br>28148.7<br>28552.90<br>1.4)<br>3.5)<br>29559.00<br>2.5)<br>30299.8<br>30786.10<br>1.6)                                               |

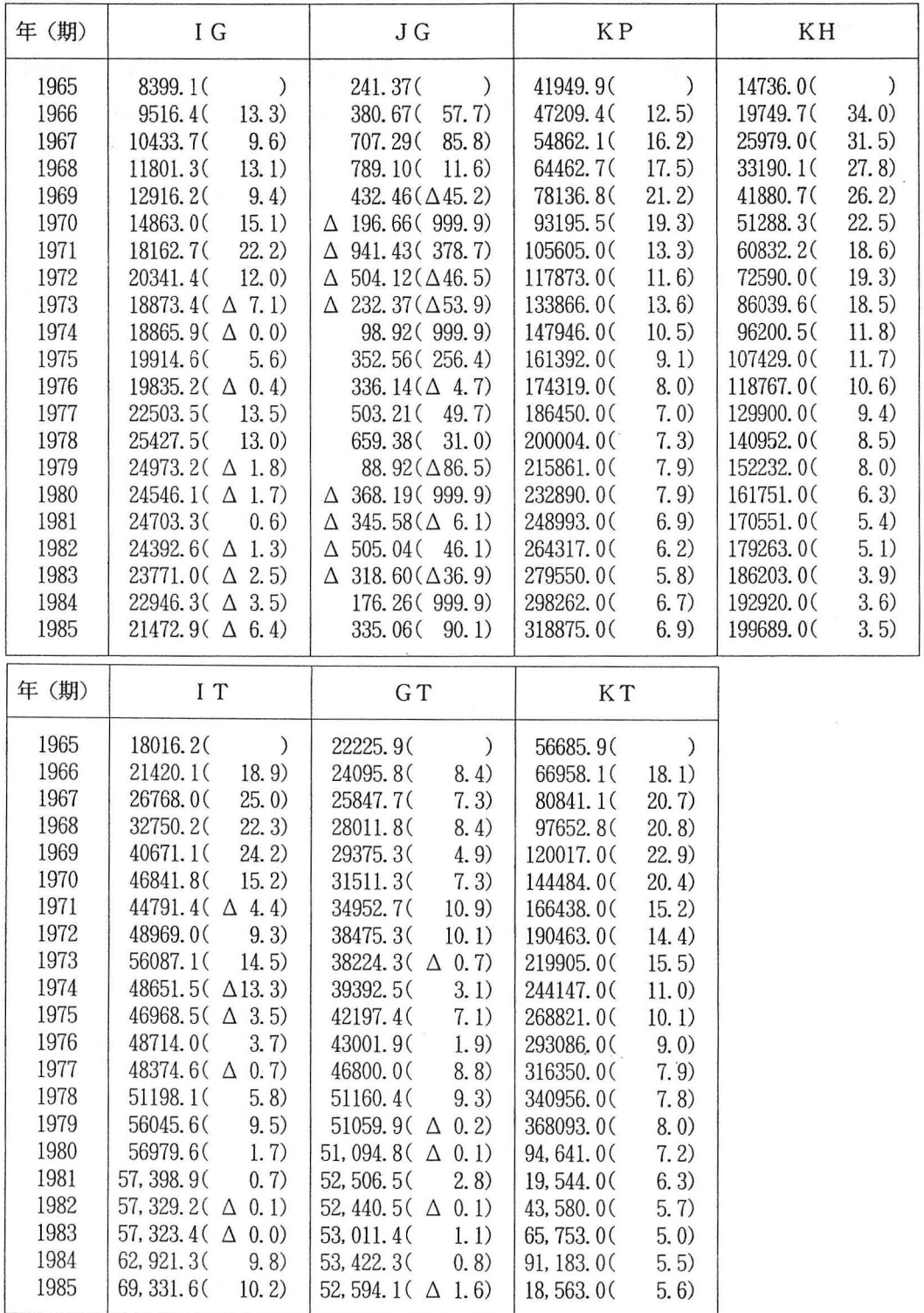

(単位: 10億円, ( )内は対前年伸び率.%)  $\tilde{\mathbf{x}}$ 

 $-55-$ 

#### <編集後記>

今月号は1992年度最後の月報ですが、発刊が多少遅れたことをお詫びいたします。執筆者 多数のため、校正などの連絡に手間取りました。計量経済ソフトの使い勝手の比較であり、 現在特定のソフトを利用している人にとっても,またこれからそのようなソフトを利用して みようと考えている人にとっても、たいへん有用性の高い研究であると思います。

4月から、社研の事務局のメンバーが幾人か入れ替わりますが、編集担当も異動がありま す。新しい編集担当は、加藤浩平、鈴木直次、大橋英夫の各所員です。旧来にも増して活発 な投稿をお願いいた ます (R. I.)

> 神奈川県川崎市多摩区東三田2丁目1番1号 電話 (044)911-1089 専修大学社会科学 究 所 (発行者) 麻島 岡 一 製 作 佐藤印刷株式会社 東京都渋谷区神宮前 2-10-2 電話 (03)3404-2561